LATEX-Einführung

Dr. Carsten Gnörlich

[Motivation](#page-2-0)

[Grundlagen](#page-17-0) [WYSIWYG vs.](#page-17-0) Markup [Werkzeuge](#page-25-0) [Fließtext](#page-29-0)

[Markup](#page-38-0) [Uberschriften](#page-38-0) ¨ [Titelseiten](#page-40-0)

[Fußnoten](#page-44-0) [Listen](#page-45-0)

[Tabellen](#page-48-0)

[Math. Modus](#page-52-0)

[Bilder](#page-63-0)

[Schriftarten](#page-74-0)

[Program](#page-79-0)mierung

[Ausblick](#page-82-0)

## Das Textsatzsystem LATFX Eine Übersicht

## Dr. Carsten Gnörlich

Rechnerbetriebsgruppe · Technische Fakultät · Universität Bielefeld

18. September 2014

<span id="page-0-0"></span>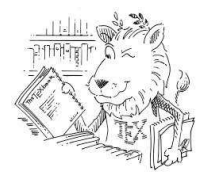

Übersicht über die Veranstaltung

LATEX-Einführung

Dr. Carsten Gnörlich

[Motivation](#page-2-0)

[Grundlagen](#page-17-0) [WYSIWYG vs.](#page-17-0) Markup [Werkzeuge](#page-25-0) [Fließtext](#page-29-0)

[Markup](#page-38-0) [Uberschriften](#page-38-0) ¨ [Titelseiten](#page-40-0) [Fußnoten](#page-44-0) [Listen](#page-45-0) [Tabellen](#page-48-0)

[Math. Modus](#page-52-0)

[Bilder](#page-63-0)

[Schriftarten](#page-74-0)

[Program](#page-79-0)mierung

[Ausblick](#page-82-0)

Was werden wir machen?

- $\triangleright$  Eine Übersicht über das Textsatzsystem LATEX
- ▶ Mehr über Buchdruck / guten Textsatz lernen

Wie ist der Vortrag aufgebaut?

- ▶ Konzept, Vergleich mit Office-Systemen
- $\blacktriangleright$  Grundbausteine LATEX
- $\blacktriangleright$  spezielle Themen

## **LATEX- Ein Textsatzsystem** Warum LATEXbenutzen?

LATEX-Einführung

Dr. Carsten Gnörlich

#### [Motivation](#page-2-0)

[Grundlagen](#page-17-0) [WYSIWYG vs.](#page-17-0) Markup [Werkzeuge](#page-25-0) [Fließtext](#page-29-0)

[Markup](#page-38-0) [Uberschriften](#page-38-0) ¨

[Titelseiten](#page-40-0) [Fußnoten](#page-44-0) [Listen](#page-45-0) [Tabellen](#page-48-0)

[Math. Modus](#page-52-0)

[Bilder](#page-63-0)

[Schriftarten](#page-74-0)

[Program](#page-79-0)mierung

[Ausblick](#page-82-0)

## "Wäre Microsoft Word für das Schreiben von Büchern gedacht,<br>"dann hätte man es Misresoft Book senannt" dann hätte man es Microsoft Book genannt"

<span id="page-2-0"></span>– Eine im Internet gefundene Weisheit

## **LATEX- Ein Textsatzsystem** Ausgabe von LATEX (oben) und Word 2010 (unten)

LATEX-Einführung

Dr. Carsten Gnörlich

### [Motivation](#page-2-0)

[Grundlagen](#page-17-0) [WYSIWYG vs.](#page-17-0) Markup [Werkzeuge](#page-25-0) [Fließtext](#page-29-0)

[Markup](#page-38-0) [Uberschriften](#page-38-0) ¨ [Titelseiten](#page-40-0) [Fußnoten](#page-44-0) [Listen](#page-45-0) [Tabellen](#page-48-0)

[Math. Modus](#page-52-0)

[Bilder](#page-63-0)

[Schriftarten](#page-74-0)

[Program](#page-79-0)mierung

[Ausblick](#page-82-0)

### **Der Wolpertinger**

Der Wolpertinger<sup>1</sup> ist ein baverisches Fabelwesen. Volkstümliche Fabelwesen mit ähnlichen Eigenschaften gibt es auch in anderen Regionen, deren mythische Verwandtschaft mit dem Wolpertinger ungeklärt sind. Es gibt zahlreiche Theorien über die Etymologie des Wolpertingers. Eine ist zum Beispiel, dass das Wort aus verschiedenen Namensteilen besteht: Woid (bairisch für Wald), Alpen, Erde und tinger (soviel wie Ding). Eine andere Theorie besagt, dass das Tier aus Wolpadingen im südlichen Schwarzwald stammt. In bavrischen Wirtshäusern (oder Wirtshäusern anderer Bergregionen) werden oft präparierte Fälschungen ausgestellt. Es gibt in den besagten Gaststätten sehr unterschiedliche Meinungen, ob der Wolpertinger tatsächlich existiert.

<sup>1</sup>Abgewandelt aus einem Wikipedia-Artikel.

### **Der Wolpertinger**

Der Wolpertinger<sup>1</sup> ist ein bayerisches Fabelwesen. Volkstümliche Fabelwesen mit ähnlichen Eigenschaften gibt es auch in anderen Regionen, deren mythische Verwandtschaft mit dem Wolpertinger ungeklärt sind. Es gibt zahlreiche Theorien über die Etymologie des Wolpertingers. Eine ist zum Beispiel, dass das Wort aus verschiedenen Namensteilen besteht: Woid (bairisch für Wald), Alpen, Erde und tinger (soviel wie Ding). Eine andere Theorie besagt, dass das Tier aus Wolpadingen im südlichen Schwarzwald stammt. In bayrischen Wirtshäusern (oder Wirtshäusern anderer Bergregionen) werden oft präparierte Fälschungen ausgestellt. Es gibt in den besagten Gaststätten sehr unterschiedliche Meinungen, ob der Wolpertinger tatsächlich existiert.

Abgewandelt aus einem Wikipedia-Artikel.

## **LATEX- Ein Textsatzsystem** Ausgabe von LATEX (oben) und Word 2010 (unten)

### LATEX-Einführung

#### Dr. Carsten Gnörlich

### [Motivation](#page-2-0)

[Grundlagen](#page-17-0) [WYSIWYG vs.](#page-17-0) Markup [Werkzeuge](#page-25-0) [Fließtext](#page-29-0)

[Markup](#page-38-0) [Uberschriften](#page-38-0) ¨ [Titelseiten](#page-40-0) [Fußnoten](#page-44-0) [Listen](#page-45-0) [Tabellen](#page-48-0)

[Math. Modus](#page-52-0)

[Bilder](#page-63-0)

[Schriftarten](#page-74-0)

[Program](#page-79-0)mierung

[Ausblick](#page-82-0)

### **Der Wolpertinger**

Der Wolpertinger<sup>1</sup> ist ein baverisches Fabelwesen. Volkstümliche Fabelwesen mit ähnlichen Eigenschaften gibt es auch in anderen Regionen, deren mythische Verwandtschaft mit dem Wolpertinger ungeklärt sind. Es gibt zahlreiche Theorien über die Etymologie des Wolpertingers. Eine ist zum Beispiel, dass das Wort aus verschiedenen Namensteilen besteht: Woid (bairisch für Wald). Alpen. Erde und tinger (soviel wie Ding). Eine andere Theorie besagt, dass das Tier aus Wolpadingen Wirtshäusern anderer B Wolpertinger<sup>1</sup> in den besagten Gaststä für existiert <sup>1</sup>Abgewandelt aus einem Wolpertinger $\frac{1}{4}$ **Der Wolpertinge** Der Wolnertinger<sup>1</sup> st ei genschaften gibt es auc pertinger ungeklärt sind Eine ist zum Beispiel, o  $\Delta$ 

## **zu viel Abstand zwischen W und o**

für Wald), Alpen, Erde

aus Wolpadingen im

Wirtshäusern anderer B

er

er

in.

den besagten Gaststätten sehr unterschiedliche Meinungen, ob der Wolpertinger tatsächlich existiert.

Abgewandelt aus einem Wikipedia-Artikel.

## **LATEX- Ein Textsatzsystem** Warum LATEXbenutzen?

LATEX-Einführung

Dr. Carsten Gnörlich

### [Motivation](#page-2-0)

[Grundlagen](#page-17-0) [WYSIWYG vs.](#page-17-0) Markup [Werkzeuge](#page-25-0) [Fließtext](#page-29-0)

[Markup](#page-38-0)

[Uberschriften](#page-38-0) ¨ [Titelseiten](#page-40-0) [Fußnoten](#page-44-0) [Listen](#page-45-0) [Tabellen](#page-48-0)

[Math. Modus](#page-52-0)

[Bilder](#page-63-0)

[Schriftarten](#page-74-0)

[Program](#page-79-0)mierung

[Ausblick](#page-82-0)

- LAT<sub>F</sub>X ist für professionellen Buchdruck geeignet
- LATEX ist Standard in vielen Naturwissenschaften (u.a. Informatik, Mathematik, Physik, Chemie)

## **LATEX- Ein Textsatzsystem LATEX-Quellkode: Eine Markup-Sprache**

LATEX-Einführung

Dr. Carsten Gnörlich

### [Motivation](#page-2-0)

[Grundlagen](#page-17-0) [WYSIWYG vs.](#page-17-0) Markup [Werkzeuge](#page-25-0) [Fließtext](#page-29-0)

[Markup](#page-38-0) [Uberschriften](#page-38-0) ¨ [Titelseiten](#page-40-0) [Fußnoten](#page-44-0) [Listen](#page-45-0) [Tabellen](#page-48-0)

[Math. Modus](#page-52-0)

[Bilder](#page-63-0)

[Schriftarten](#page-74-0)

[Program](#page-79-0)mierung

[Ausblick](#page-82-0)

\begin{document} \section\*{Der Wolpertinger} Der Wolpertinger\footnote{Abgewandelt aus einem Wikipedia-Artikel.} ist ein baverisches Fabelwesen. Volkstümliche Fabelwesen mit ähnlichen Eigenschaften gibt es auch in anderen Regionen, deren mythische Verwandtschaft mit dem Wolpertinger ungeklärt sind. Es gibt zahlreiche Theorien über die Etymologie des Wolpertingers. Eine ist zum Beispiel, dass das Wort aus verschiedenen Namensteilen besteht: Woid (bairisch für Wald), Alpen, Erde und tinger (soviel wie Ding). Eine andere Theorie besagt, dass das Tier aus Wolpadingen im südlichen Schwarzwald stammt. In bayrischen Wirtshäusern (oder Wirtshäusern anderer Berg\-regionen) werden oft präparierte Fälschungen ausgestellt. Es gibt in den besagten Gaststätten sehr unterschiedliche Meinungen, ob der Wolpertinger tatsächlich existiert. \end{document}

## **LATEX- Ein Textsatzsystem** LATEX-Quellkode nach DIN A4 einspaltig gewandelt

#### LATEX-Einführung

Dr. Carsten Gnörlich

### [Motivation](#page-2-0)

[Grundlagen](#page-17-0) [WYSIWYG vs.](#page-17-0) Markup [Werkzeuge](#page-25-0) [Fließtext](#page-29-0)

[Markup](#page-38-0) [Uberschriften](#page-38-0) ¨

- [Titelseiten](#page-40-0) [Fußnoten](#page-44-0) [Listen](#page-45-0) [Tabellen](#page-48-0)
- [Math. Modus](#page-52-0)
- [Bilder](#page-63-0)
- [Schriftarten](#page-74-0)
- [Program](#page-79-0)mierung
- [Ausblick](#page-82-0)

\begin{document} \section\*{Der Wolpertinger} Der Wolbertinger\footnote{Abgewandelt aus einem Wikipedia-Artikel.} ist ein baverisches Fabelwesen. Volkstümliche Fabelwesen mit ähnlichen Eigenschaften gibt es auch in anderen Regionen, deren mythische Verwandtschaft mit dem Wolpertinger ungeklärt sind. Es gibt zahlreiche Theorien über die Etymologie des Wolpertingers. Eine ist zum Beispiel, dass das Wort aus verschiedenen Namensteilen besteht: Woid (bairisch für Wald), Alpen, Erde und tinger (soviel wie Ding). Eine andere Theorie besagt, dass das Tier aus Wolpadingen im südlichen Schwarzwald stammt. In bayrischen Wirtshäusern (oder Wirtshäusern anderer Berg\-regionen) werder besagt

#### **Der Wolpertinger** Wolper **Nendic**

Der Wolpertinger<sup>1</sup> ist ein bayerisches Fabelwesen. Volkstümliche Fabelwesen mit ähnlichen Eigenschaften gibt es auch in anderen Regionen, deren mythische Verwandtschaft mit dem Wolpertinger ungeklärt sind. Es gibt zahlreiche Theorien über die Etymologie des Wolpertingers. Eine ist zum Beispiel, dass das Wort aus verschiedenen Namensteilen besteht: Woid (bairisch für Wald), Alpen, Erde und tinger (soviel wie Ding). Eine andere Theorie besagt, dass das Tier aus Wolpadingen im südlichen Schwarzwald stammt. In bayrischen Wirtshäusern (oder Wirtshäusern anderer Bergregionen) werden oft präparierte Fälschungen ausgestellt. Es gibt in den besagten Gaststätten sehr unterschiedliche Meinungen, ob der Wolpertinger tatsächlich existiert.

<sup>&</sup>lt;sup>1</sup>Abgewandelt aus einem Wikipedia-Artikel.

## **LATEX- Ein Textsatzsystem** Der selbe LATEX-Quellkode nach DIN A4 zweispaltig gewandelt

LATEX-Einführung

Dr. Carsten Gnörlich

### [Motivation](#page-2-0)

[Grundlagen](#page-17-0) [WYSIWYG vs.](#page-17-0) Markup [Werkzeuge](#page-25-0) [Fließtext](#page-29-0)

[Markup](#page-38-0)

[Uberschriften](#page-38-0) ¨ [Titelseiten](#page-40-0) [Fußnoten](#page-44-0) [Listen](#page-45-0) [Tabellen](#page-48-0)

[Math. Modus](#page-52-0)

[Bilder](#page-63-0)

[Schriftarten](#page-74-0)

[Program](#page-79-0)mierung [Ausblick](#page-82-0)

```
\begin{document}
\section*{Der Wolpertinger}
Der Wolpertinger\footnote{Abgewandelt aus einem Wikipedia-Artikel.} ist
ein bayerisches Fabelwesen. Volkstümliche
Fabelwesen mit ähnlichen Eigenschaften gibt es auch in anderen
Regionen, deren mythische Verwandtschaft mit dem Wolpertinger
ungeklärt sind.
Es qibt zahlreiche Theorien über die Etymologie des
Wolpertingers. Eine ist zum Beispiel. dass das Wort aus
verschiedenen Namensteilen besteht:
Woid (bairisch für Wald). Alpen. Erde und tinger (soviel wie
Ding). Eine andere Theorie besagt, dass das Tier aus Wolpadingen im
südlichen Schwarzwald stammt
In bayrischen Wirtshäusern (oder Wirtshäusern anderer Berg)-regionen)
werder
besagt
```
#### Der Wolpertinger Wolper **Nendic**

Der Wolpertinger<sup>1</sup> ist ein baverisches Fabelwesen. Volkstümliche Fabelwesen mit ähnlichen Eigenschaften gibt es auch in anderen Regionen, deren mythische Verwandtschaft mit dem Wolpertinger ungeklärt sind. Es gibt zahlreiche Theorien über die Etymologie des Wolpertingers. Eine ist zum Beispiel, dass das

Wort aus verschiedenen Namensteilen besteht: Woid (bairisch für Wald), Alpen, Erde und tinger (soviel wie Ding). Eine andere Theorie besagt, dass das Tier aus Wolpadingen im südlichen Schwarzwald stammt. In bayrischen Wirtshäusern (oder Wirtshäusern anderer Bergregionen) werden oft präparierte Fälschungen ausgestellt. Es gibt in den besagten Gaststätten sehr unterschiedliche Meinungen, ob der Wolpertinger tatsächlich existiert.

<sup>&</sup>lt;sup>1</sup>Abgewandelt aus einem Wikipedia-Artikel.

Der selbe LATEX-Quellkode nach mobipocket für ein E-Book gewandelt

#### LATEX-Einführung

Dr. Carsten Gnörlich

#### [Motivation](#page-2-0)

[Grundlagen](#page-17-0) [WYSIWYG vs.](#page-17-0) Markup [Werkzeuge](#page-25-0) [Fließtext](#page-29-0)

### [Markup](#page-38-0)

- [Uberschriften](#page-38-0) ¨ [Titelseiten](#page-40-0) [Fußnoten](#page-44-0) [Listen](#page-45-0) [Tabellen](#page-48-0)
- [Math. Modus](#page-52-0)
- [Bilder](#page-63-0)
- [Schriftarten](#page-74-0)
- [Program](#page-79-0)mierung
- [Ausblick](#page-82-0)

#### \begin{document} \section\*{Der Wolpertinger}

Der Wolpertinger\footnote{Abgewandelt aus einem Wikipedia-Artikel } ist

ein baverisches Fabelwesen. Volkstümliche Fabelwesen mit ähnlichen Eigenschafte Regionen, deren mythische Verwandtsch ungeklärt sind.

Es gibt zahlreiche Theorien über die Wolpertingers. Fine ist zum Beispiel. verschiedenen Namensteilen hesteht: Woid (bairisch für Wald), Alpen, Erde Ding). Eine andere Theorie besagt, d südlichen Schwarzwald stammt. In bavrischen Wirtshäusern (oder Wirt werden oft präparierte Fälschungen au besagten Gaststätten sehr unterschied Wolpertinger tatsächlich existiert. \end{document}

amazonkindle

### Der Wolpertinger

Der Wolpertinger<sup>1</sup> ist ein baverisches Fabelwesen. Volkstümliche Fabelwesen mit ähnlichen Eigenschaften gibt es auch in anderen Regionen, deren mythische Verwandtschaft mit dem Wolpertinger ungeklärt sind. Es gibt zahlreiche Theorien über die Etymologie des Wolpertingers. Eine ist zum Beispiel, dass das Wort aus verschiedenen Namensteilen besteht: Woid (bairisch für Wald). Alpen. Erde und tinger (soviel wie Ding). Eine andere Theorie besagt, dass das Tier aus Wolpadingen im südlichen Schwarzwald stammt. In bayrischen Wirtshäusern (oder Wirtshäusern anderer Bergregionen) werden oft präparierte Fälschungen ausgestellt. Es gibt in den besagten Gaststätten sehr unterschiedliche Meinungen, ob der Wolpertinger tatsächlich existiert

<sup>1</sup>Abgewandelt aus einem Wikipedia-Artikel.

### **LATEX- Ein Textsatzsystem** Markup erlaubt Trennung von Inhalt und Design

LATEX-Einführung

Dr. Carsten Gnörlich

### [Motivation](#page-2-0)

[Grundlagen](#page-17-0) [WYSIWYG vs.](#page-17-0) Markup [Werkzeuge](#page-25-0) [Fließtext](#page-29-0)

[Markup](#page-38-0) [Uberschriften](#page-38-0) ¨ [Titelseiten](#page-40-0) [Fußnoten](#page-44-0) [Listen](#page-45-0) [Tabellen](#page-48-0)

[Math. Modus](#page-52-0)

[Bilder](#page-63-0)

[Schriftarten](#page-74-0)

[Program](#page-79-0)mierung

[Ausblick](#page-82-0)

Inhalt:

- ▶ Aussuchen der Worte, Bilden der Sätze und Aussagen
- ▶ Strukturierung in Absätze, Kapitel

Design:

► Festlegen von Schriften, Einzügen, Seitenrändern, etc.

War Douglas Adams Autor oder Designer?

- $\triangleright$  er schrieb gute Texte (= er erzeugte Inhalt)
- ▶ er druckte seine Bücher nicht selbst
	- (= er war kein Designer / Layouter)

## **LATEX- Ein Textsatzsystem** Vorteile der Trennung von Inhalt und Design

LATEX-Einführung

Dr. Carsten Gnörlich

### [Motivation](#page-2-0)

[Grundlagen](#page-17-0) [WYSIWYG vs.](#page-17-0) Markup [Werkzeuge](#page-25-0) [Fließtext](#page-29-0)

[Markup](#page-38-0)

[Uberschriften](#page-38-0) ¨ [Titelseiten](#page-40-0) [Fußnoten](#page-44-0) [Listen](#page-45-0) [Tabellen](#page-48-0)

[Math. Modus](#page-52-0)

[Bilder](#page-63-0)

[Schriftarten](#page-74-0)

[Program](#page-79-0)mierung

[Ausblick](#page-82-0)

- ▶ Konzentriere Dich auf den Inhalt LAT<sub>EX</sub> macht das Design! (vgl. Douglas Adams!)
- ▶ Vieles bekommt man geschenkt oder mit wenig Aufwand:
	- ◮ Inhaltsverzeichnisse
	- ▶ Abbildungs- und Tabellenverzeichnisse
	- $\blacktriangleright$  Literaturlisten
	- $\triangleright$  Querverweise

 $\blacktriangleright$  . . .

 $\blacktriangleright$  . . . .

- ► globale Anderungen am Design sind einfach
	- ▶ Anderung des Ausgabeformats (DIN A4, DIN A5, E-Book)
	- ▶ andere Zitierweisen für Literatur
	- $\triangleright$  anderer Stil für Überschriften

Markup erlaubt mächtige Mechanismen zum Abbilden nicht-textueller Inhalte

LATEX-Einführung

Dr. Carsten Gnörlich

#### [Motivation](#page-2-0)

[Grundlagen](#page-17-0) [WYSIWYG vs.](#page-17-0) Markup [Werkzeuge](#page-25-0) [Fließtext](#page-29-0)

[Markup](#page-38-0)

[Uberschriften](#page-38-0) ¨ [Titelseiten](#page-40-0) [Fußnoten](#page-44-0) [Listen](#page-45-0) [Tabellen](#page-48-0)

[Math. Modus](#page-52-0)

[Bilder](#page-63-0)

[Schriftarten](#page-74-0)

[Program](#page-79-0)mierung

[Ausblick](#page-82-0)

```
\begin{align}
\int_a^b x\ln(x)\,\mathrm dx &= \frac{b^2}2 \ln(b) - \frac{a^2}2\ln(a)
                                  - \int a^b \frac{x^2}2\cdot\frac 1x\.\mathrm dx\\
                               \delta = \frac{b^2}{2} \left(\ln(b) - \frac{12\right)}{b}- \frac{a^2}2 \left(\ln(a)-\frac 12\right).
```
\end{align}

$$
\int_{a}^{b} x \ln(x) dx = \frac{b^{2}}{2} \ln(b) - \frac{a^{2}}{2} \ln(a) - \int_{a}^{b} \frac{x^{2}}{2} \cdot \frac{1}{x} dx \qquad (1)
$$

$$
= \frac{b^{2}}{2} \left( \ln(b) - \frac{1}{2} \right) - \frac{a^{2}}{2} \left( \ln(a) - \frac{1}{2} \right) \qquad (2)
$$

Markup erlaubt mächtige Mechanismen zum Abbilden nicht-textueller Inhalte

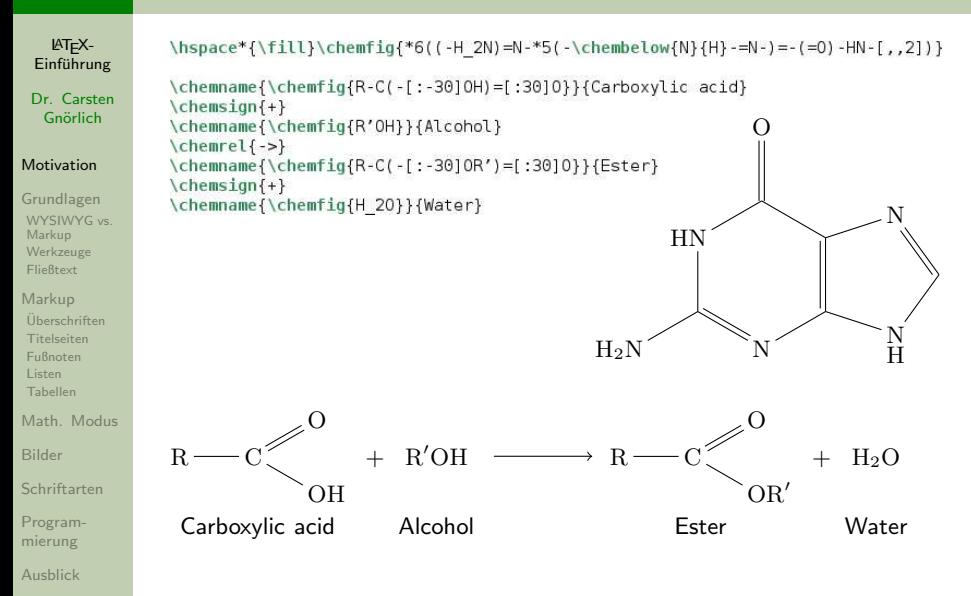

Markup erlaubt mächtige Mechanismen zum Abbilden nicht-textueller Inhalte

LATEX-Einführung

Dr. Carsten Gnörlich

### [Motivation](#page-2-0)

[Grundlagen](#page-17-0) [WYSIWYG vs.](#page-17-0) Markup [Werkzeuge](#page-25-0) [Fließtext](#page-29-0)

[Markup](#page-38-0) [Uberschriften](#page-38-0) ¨ [Titelseiten](#page-40-0) [Fußnoten](#page-44-0) [Listen](#page-45-0) [Tabellen](#page-48-0)

[Math. Modus](#page-52-0)

[Bilder](#page-63-0)

[Schriftarten](#page-74-0)

[Program](#page-79-0)mierung

[Ausblick](#page-82-0)

```
\begin{lilypond}
musicOne = \relative c'' {
  c4 b8, a16 g4, f8 e4 d c2
verseOne = \Upsilon = \UpsilonJoy to the world, the Lord is come.
\score {
  \epsilon\text{New Voice} = \text{"one" f}\frac{1}{1}me 2/4\musicOne
     \new Lyrics \lyricsto "one" {
       \verse0ne
  \rightarrow\end{lilypond}
```
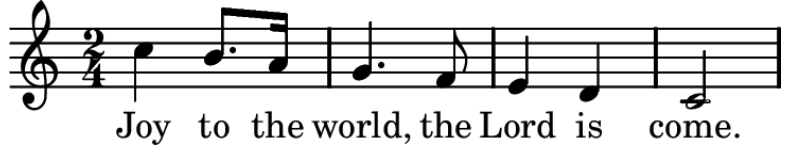

## **LATEX- Ein Textsatzsystem Stabilität**

LATEX-Einführung

Dr. Carsten Gnörlich

### [Motivation](#page-2-0)

[Grundlagen](#page-17-0) [WYSIWYG vs.](#page-17-0) Markup [Werkzeuge](#page-25-0) [Fließtext](#page-29-0)

[Markup](#page-38-0) [Uberschriften](#page-38-0) ¨ [Titelseiten](#page-40-0)

[Fußnoten](#page-44-0) [Listen](#page-45-0) [Tabellen](#page-48-0)

[Math. Modus](#page-52-0)

[Bilder](#page-63-0)

[Schriftarten](#page-74-0)

[Program](#page-79-0)mierung

[Ausblick](#page-82-0)

Zeitlich

- Kompatibilität mit älteren und zukünftigen Versionen
- ► LAT<sub>F</sub>X-Dokumente können in 20 Jahren noch bearbeitet werden (bei Office-Dokumenten gehen nach Versionswechseln Formatierungen, Zeichensätze etc. kaputt)

### Größe

► LAT<sub>E</sub>X-Dokumente können beliebig groß werden und beliebig oft ¨uberarbeitet werden

(Office-Systeme sturzen dann gerne irgendwann ab) ¨

## Plattformunabhängigkeit

- $\triangleright$  LAT<sub>E</sub>X ist fur Linux, Windows, Mac OS X verfugbar
- ► Dokumente sehen überall gleich aus (Office-Dokumente sind u.U. auf PC A anders als auf PC B)

## **LATEX- Ein Textsatzsystem** Weitere technische Eigenschaften

LATEX-Einführung

Dr. Carsten Gnörlich

### [Motivation](#page-2-0)

[Grundlagen](#page-17-0) [WYSIWYG vs.](#page-17-0) Markup [Werkzeuge](#page-25-0) [Fließtext](#page-29-0)

[Markup](#page-38-0) [Uberschriften](#page-38-0) ¨ [Titelseiten](#page-40-0) [Fußnoten](#page-44-0) [Listen](#page-45-0) [Tabellen](#page-48-0)

[Math. Modus](#page-52-0)

[Bilder](#page-63-0)

[Schriftarten](#page-74-0)

[Program](#page-79-0)mierung

[Ausblick](#page-82-0)

- ► LAT<sub>E</sub>X-Dokumente können versioniert werden (RCS, SVN, Git, u.s.w.)
- ► LAT<sub>E</sub>X-Dokumente können auf mehrere Dateien aufgeteilt werden (Gruppenarbeit!)
- ▶ Datenverluste durch Programm- oder Bedienungsfehler sind so gut wie ausgeschlossen
- $\triangleright$  LAT<sub>E</sub>X ist skript- und programmierbar
- ► LATEX-Dokumente können keine Viren enthalten
- ► LAT<sub>E</sub>X braucht nur die Tastatur, keine Maus:
	- ▶ schnell (Hände bleiben auf der Tastatur)
	- ▶ robust (Nutzt mal das Mauspad im Nahverkehrszug)

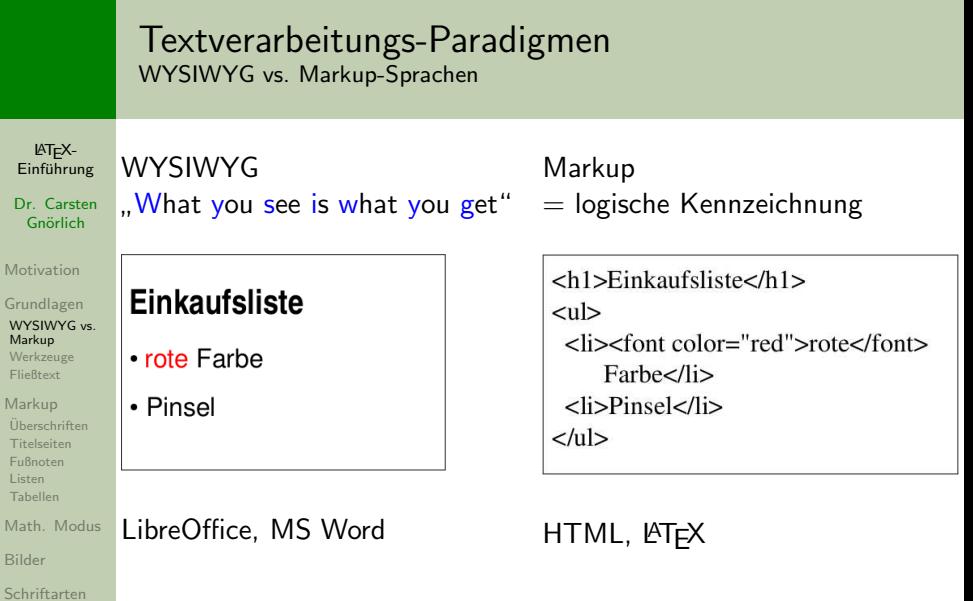

[Program-](#page-79-0)mierung

Ma Bild

Dr. Carsten

 $Mo$ Gru

<span id="page-17-0"></span>[Ausblick](#page-82-0)

## Textverarbeitungs-Paradigmen Motivation WYSIWYG (Office)

LATEX-Einführung

Dr. Carsten Gnörlich

[Motivation](#page-2-0)

[Grundlagen](#page-17-0) [WYSIWYG vs.](#page-17-0) Markup [Werkzeuge](#page-25-0) [Fließtext](#page-29-0)

[Markup](#page-38-0) [Uberschriften](#page-38-0) ¨ [Titelseiten](#page-40-0)

[Fußnoten](#page-44-0)

[Listen](#page-45-0) [Tabellen](#page-48-0)

[Math. Modus](#page-52-0)

[Bilder](#page-63-0)

[Schriftarten](#page-74-0)

[Program](#page-79-0)mierung

[Ausblick](#page-82-0)

- ▶ einfach zu bedienen (Maus, Menüs)
- ► alles mit einem Werkzeug erledigen

Aber: alle Eigenschaften des Ausgabemediums müssen vorher bekannt sein:

- ► Papiergröße
- $\blacktriangleright$  verfügbare Zeichensätze
- Druckerauflösung, -farben, ...

## Textverarbeitungs-Paradigmen Motivation Markup-Sprachen

LATEX-Einführung

Dr. Carsten Gnörlich

[Motivation](#page-2-0)

[Grundlagen](#page-17-0) [WYSIWYG vs.](#page-17-0) Markup [Werkzeuge](#page-25-0) [Fließtext](#page-29-0)

[Markup](#page-38-0) [Uberschriften](#page-38-0) ¨ [Titelseiten](#page-40-0) [Fußnoten](#page-44-0) [Listen](#page-45-0) [Tabellen](#page-48-0)

[Math. Modus](#page-52-0)

[Bilder](#page-63-0)

[Schriftarten](#page-74-0)

[Program](#page-79-0)mierung

[Ausblick](#page-82-0)

Ausgabemedium unbekannt oder variabel:

- ► verschiedene Browser
- $\triangleright$  verschiedene Hardware / Betriebssysteme
- Bildschirmauflösung, Zeichensätze variabel

gegenteilige Situation zu WYSIWYG:

- ► logische Kennzeichnung des Inhalts (als Uberschrift, Absatz, Stichpunktliste, . . . ) ¨
- ► Vorgabe des Designs nicht möglich

## Trennung Inhalt und Design Design kostet zusätzlichen Aufwand

LATEX-Einführung

Dr. Carsten Gnörlich

[Motivation](#page-2-0)

[Grundlagen](#page-17-0)

[WYSIWYG vs.](#page-17-0) Markup [Werkzeuge](#page-25-0)

[Fließtext](#page-29-0)

[Markup](#page-38-0)

[Uberschriften](#page-38-0) ¨ [Titelseiten](#page-40-0) [Fußnoten](#page-44-0) [Listen](#page-45-0) [Tabellen](#page-48-0)

[Math. Modus](#page-52-0)

[Bilder](#page-63-0)

[Schriftarten](#page-74-0)

[Program](#page-79-0)mierung

[Ausblick](#page-82-0)

Eigentliches Ziel des Autors:

 $\blacktriangleright$  Inhalt (Aussage) des Textes erzeugen (vgl. Douglas Adams)

### **Masse-Energie-Beziehung**

Die Einsteinsche Gleichung lautet:  $E = mc^2$ 

wobei  $E$  die Energie, m die Masse, ...

Nebenschauplätze:

- ► Werkzeug bedienen
- $\blacktriangleright$  Nachdenken über Layout und Design

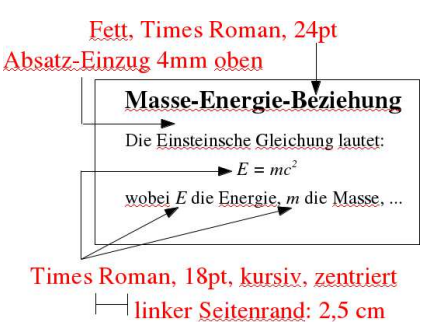

## Trennung Inhalt und Design Aufwandsabschätzung von Textsatz und -verarbeitung

LATEX-Einführung

Dr. Carsten Gnörlich

[Motivation](#page-2-0)

[Grundlagen](#page-17-0) [WYSIWYG vs.](#page-17-0) Markup [Werkzeuge](#page-25-0) **[Fließtext](#page-29-0)** 

[Markup](#page-38-0)

[Uberschriften](#page-38-0) ¨ [Titelseiten](#page-40-0) [Fußnoten](#page-44-0) [Listen](#page-45-0) [Tabellen](#page-48-0)

[Math. Modus](#page-52-0)

[Bilder](#page-63-0)

[Schriftarten](#page-74-0)

[Program](#page-79-0)mierung

[Ausblick](#page-82-0)

möglichst großes Verhältnis *<del>Tastatureingabe</del> i*st besser!

Tastatureingabe: produktiver Teil

 $\blacktriangleright$  Erzeugen des Inhaltes

Mausarbeit: unproduktiver Teil

- ▶ Markieren von Text und Zuweisen von Eigenschaften
- ▶ Verschieben von Texten, Tabulatoren
- ► Einstellen von Absatz-Einzügen

## Design ist nicht jedermanns Sache Typischer Anfängerfehler / schlechtes Design

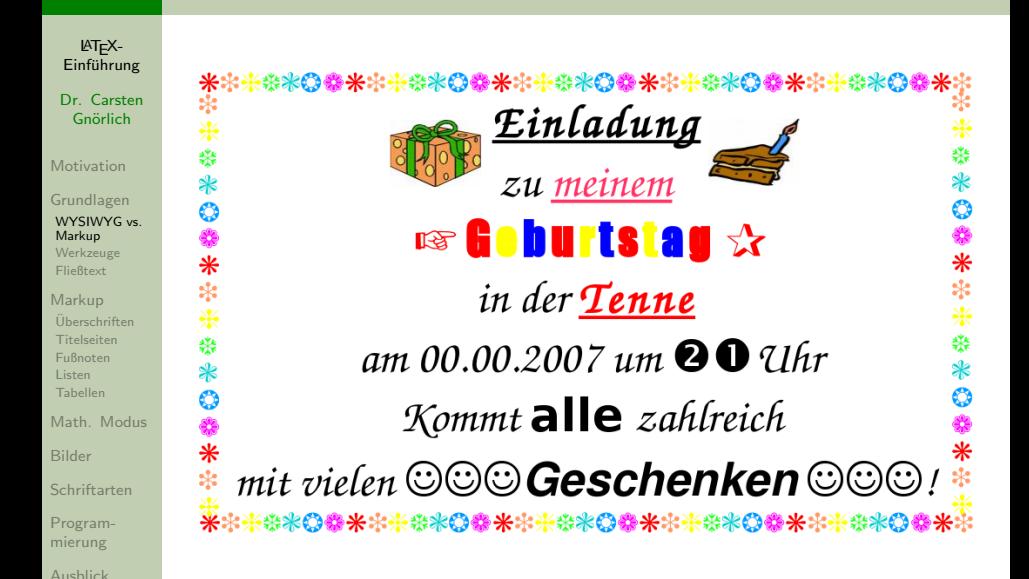

## Design ist nicht jedermanns Sache Die gleichen Stilmittel besser eingesetzt

LATEX-Einführung

Dr. Carsten Gnörlich

[Motivation](#page-2-0)

[Grundlagen](#page-17-0) [WYSIWYG vs.](#page-17-0) Markup [Werkzeuge](#page-25-0) [Fließtext](#page-29-0)

[Markup](#page-38-0)

[Uberschriften](#page-38-0) ¨ [Titelseiten](#page-40-0) [Fußnoten](#page-44-0) [Listen](#page-45-0) [Tabellen](#page-48-0)

[Math. Modus](#page-52-0)

[Bilder](#page-63-0)

[Schriftarten](#page-74-0)

[Program](#page-79-0)mierung

[Ausblick](#page-82-0)

## 米米米米米西西米米米米米西西 Einladung

# zu meiner Geburtstagsfeier in der Tenne am 00.00.2007 um 21 Uhr

Kommt alle zahlreich und bringt viele

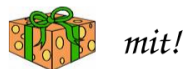

### Trennung von Inhalt und Design Verlage haben aus gutem Grund drei Experten

[Listen](#page-45-0) [Tabellen](#page-48-0) [Math. Modus](#page-52-0) [Bilder](#page-63-0) [Schriftarten](#page-74-0) [Program](#page-79-0)mierung [Ausblick](#page-82-0)

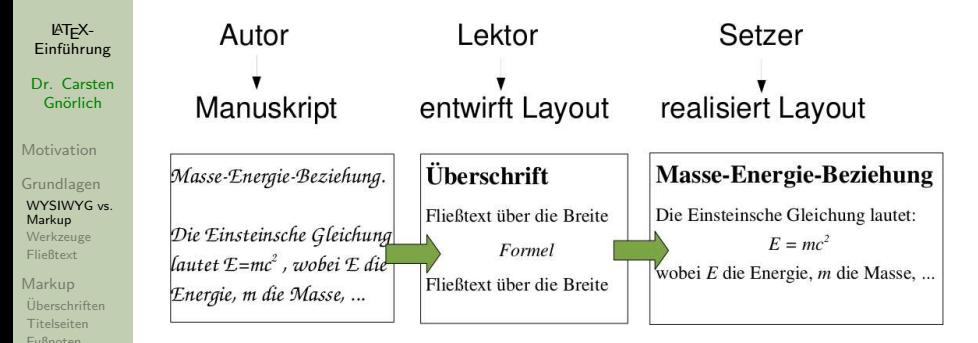

- ▶ Jede der 3 Aufgaben (Autor, Lektor, Setzer) ist eine Kunst für sich und benötigt viel Erfahrung
- ► LATEX beinhaltet die Expertise des Lektors und Setzers und nimmt uns diese Mühe ab
- ► WYSIWYG bürdet alle drei Aufgaben dem Autor auf

## Werkzeuge zum Arbeiten mit LATEX

<span id="page-25-0"></span>Der "Übersetzen und Editieren"-Zyklus von LATEX

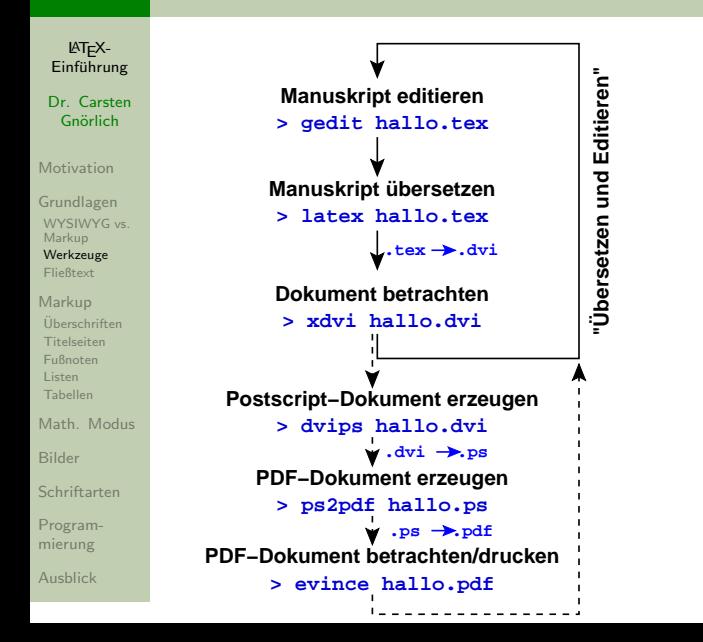

### Werkzeuge zum Arbeiten mit LATEX Texmaker - Alle 3 Schritte in einem Werkzeug

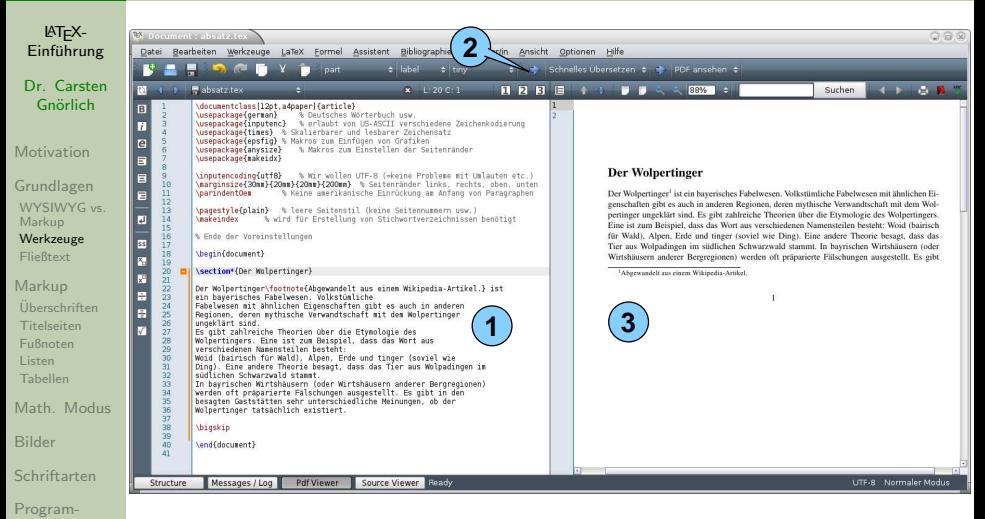

Editieren (1), Ubersetzen (2) und Dokument betrachten (3).

mierung [Ausblick](#page-82-0)

## Werkzeuge zum Arbeiten mit LATEX Texmaker - wichtige Konfiguration

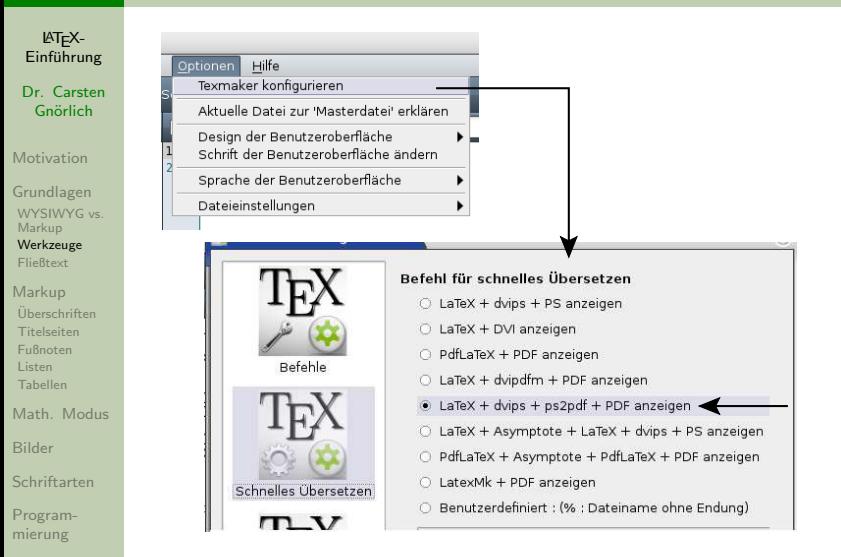

[Ausblick](#page-82-0)

vgl. die Befehlskette zwei Folien vorher - *pdflatex* nicht nutzen!

## Aufbau eines LATEX-Dokumentes

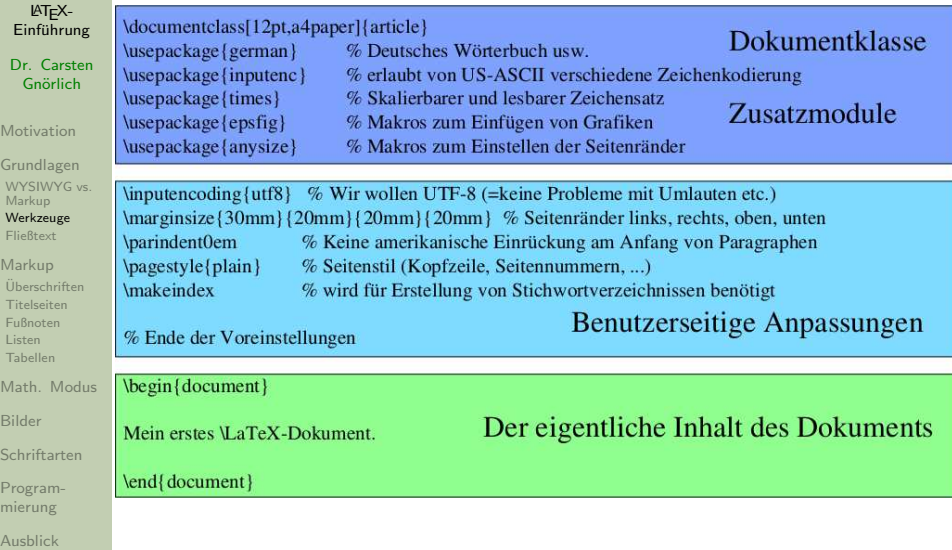

## Fließtext Blocksatz und Silbentrennung

### LATEX-Einführung

Dr. Carsten Gnörlich

[Motivation](#page-2-0)

- [Grundlagen](#page-17-0) [WYSIWYG vs.](#page-17-0) Markup [Werkzeuge](#page-25-0) [Fließtext](#page-29-0)
- [Markup](#page-38-0) [Uberschriften](#page-38-0) ¨ [Titelseiten](#page-40-0) [Fußnoten](#page-44-0) [Listen](#page-45-0) [Tabellen](#page-48-0)

[Math. Modus](#page-52-0)

[Bilder](#page-63-0)

[Schriftarten](#page-74-0)

[Program](#page-79-0)mierung

[Ausblick](#page-82-0)

## <span id="page-29-0"></span>Silbentrennung

### **Blocksatz**

Der Wolpertinger ist ein baverisches Fabelwesen. Volkstümliche Fabelwesen mit ähnlichen Eigenschaften gibt es auch in anderen Regionen, deren mythische Verwandtschaft mit dem Wolpertinger ungeklärt sind. Es gibt zahlreiche Theorien über die Etymologie des Wolpertingers. Eine ist zum Beispiel, dass das Wort aus verschiedenen Namensteilen besteht: Woid (bairisch für Wald), Alpen, Erde und tinger (soviel wie Ding). Eine andere Theorie besagt, dass das Tier aus Wolpadingen im südlichen Schwarzwald stammt. In bayrischen Wirtshäusern (oder Wirtshäusern anderer Bergregionen) werden oft präparierte Fälschungen ausgestellt. Es gibt in den besagten Gaststätten sehr unterschiedliche Meinungen, ob der Wolpertinger tatsächlich existiert.

- ► LATEX erzeugt standardmäßig Blocksatz
- und fügt bei Bedarf automatische Trennungen ein

Manuelle Silbentrennung ist möglich: Wol $\-\perp$ in $-\$ ger ◮ LATEX w¨ahlt dann die beste Trennung (oder gar keine)

## Fließtext Leerzeichen und Zeilenschaltungen

LATEX-Einführung

Dr. Carsten Gnörlich

[Motivation](#page-2-0)

[Grundlagen](#page-17-0) [WYSIWYG vs.](#page-17-0) Markup [Werkzeuge](#page-25-0) [Fließtext](#page-29-0)

[Markup](#page-38-0)

[Uberschriften](#page-38-0) ¨ [Titelseiten](#page-40-0) [Fußnoten](#page-44-0) [Listen](#page-45-0) [Tabellen](#page-48-0)

[Math. Modus](#page-52-0)

[Bilder](#page-63-0)

[Schriftarten](#page-74-0)

[Program](#page-79-0)mierung

[Ausblick](#page-82-0)

Zeilen werden für Blocksatz automatisch aufgefüllt

► Leerzeichen und Zeilenschaltungen werden im Quelltext ignoriert:

> \begin{document} Leerzeichen Mit vielen und Zeilenschaltungen erreicht man nicht das aus WYSTWYG Frwartete. \end{document}

Mit vielen Leerzeichen und Zeilenschaltungen erreicht man nicht das aus WYSIWYG Erwartete.

- ► horizontale Abstände: siehe Tabulator-Umgebung
- ▶ vertikale Abstände: siehe Absätze (nächste Folie)

## **Fließtext** Absätze

[Ausblick](#page-82-0)

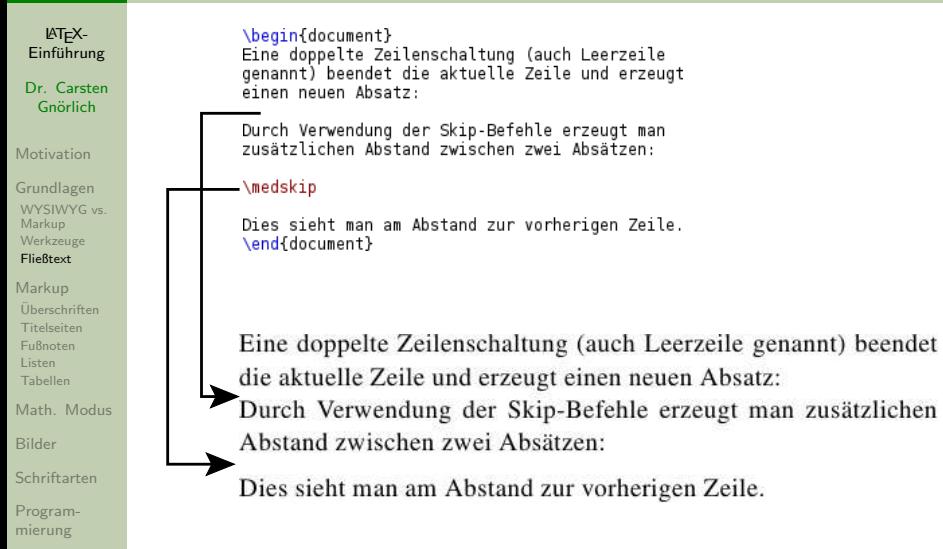

## **Fließtext** Die wichtigsten Absatzabstände

LATEX- $Einfi$ <sub>ung</sub>

Dr. Carsten Gnörlich

[Motivation](#page-2-0)

[Grundlagen](#page-17-0) [WYSIWYG vs.](#page-17-0) Markup [Werkzeuge](#page-25-0) [Fließtext](#page-29-0)

[Markup](#page-38-0) [Uberschriften](#page-38-0) ¨ [Titelseiten](#page-40-0) [Fußnoten](#page-44-0) [Listen](#page-45-0) [Tabellen](#page-48-0)

[Math. Modus](#page-52-0)

[Bilder](#page-63-0)

[Schriftarten](#page-74-0)

[Program](#page-79-0)mierung

[Ausblick](#page-82-0)

"Elastische" Abstände:

- ▶ \smallskip
- ► \medskip
- ► \bigskip

Absoluter Absatzabstand:

 $\blacktriangleright$  \vspace{20mm}

## Seitenumbruch:

 $\blacktriangleright$  \newpage

## **Fließtext** Sonderzeichen

LATEX-Einführung

Dr. Carsten Gnörlich

[Motivation](#page-2-0)

[Grundlagen](#page-17-0) [WYSIWYG vs.](#page-17-0) Markup [Werkzeuge](#page-25-0) [Fließtext](#page-29-0)

[Markup](#page-38-0) [Uberschriften](#page-38-0) ¨ [Titelseiten](#page-40-0) [Fußnoten](#page-44-0) [Listen](#page-45-0) [Tabellen](#page-48-0)

[Math. Modus](#page-52-0)

[Bilder](#page-63-0)

[Schriftarten](#page-74-0)

[Program](#page-79-0)mierung

[Ausblick](#page-82-0)

Einige Sonderzeichen sind Teil der LATEX-Sprache:

# \$ & ∼ ˆ % { } \

Eingabe mit Backslash \ notwendig:

 $\setminus \#$   $\setminus$  \$  $\setminus$   $\& \setminus$   $\setminus$   $\setminus$   $\setminus$   $\setminus$   $\setminus$   $\setminus$ 

oder mit Hilfe anderer LAT<sub>E</sub>X-Konstrukte:

 $\sim$  \$\sim\$ ˆ \textasciicircum  $\$\$ backslash\$

## **Fließtext** typographische Anführungszeichen

LATEX-Einführung

Dr. Carsten Gnörlich

[Motivation](#page-2-0)

[Grundlagen](#page-17-0) [WYSIWYG vs.](#page-17-0) Markup [Werkzeuge](#page-25-0) [Fließtext](#page-29-0)

[Markup](#page-38-0)

[Uberschriften](#page-38-0) ¨ [Titelseiten](#page-40-0) [Fußnoten](#page-44-0) [Listen](#page-45-0) [Tabellen](#page-48-0)

[Math. Modus](#page-52-0)

[Bilder](#page-63-0)

[Schriftarten](#page-74-0)

[Program](#page-79-0)mierung

[Ausblick](#page-82-0)

"Gehen wir ins 'Le Wok' zum Essen?", fragte Petra.<br>'

Zeichen, die man über die Tastatur nicht eingeben kann, werden zu LATEX-Befehlen:

> German left quote \araa \ala \grq

... doppelte Anführungszeichen ... einfache Anführungszeichen

## Fließtext LATEX-Befehle und Wortzwischenräume

LATEX-Einführung

Dr. Carsten Gnörlich

[Motivation](#page-2-0)

[Grundlagen](#page-17-0) [WYSIWYG vs.](#page-17-0) Markup [Werkzeuge](#page-25-0) [Fließtext](#page-29-0)

[Markup](#page-38-0) [Uberschriften](#page-38-0) ¨

[Titelseiten](#page-40-0) [Fußnoten](#page-44-0) [Listen](#page-45-0) [Tabellen](#page-48-0)

[Math. Modus](#page-52-0)

[Bilder](#page-63-0)

[Schriftarten](#page-74-0)

[Program](#page-79-0)mierung

[Ausblick](#page-82-0)

LATEX muß wissen, wo der Name eines Befehls aufhört (und wo normaler Text weitergeht)

◮ u.a. beenden Leerzeichen einen Befehlsnamen

 $\checkmark$   $\checkmark$ 

► ETEX-Befehle "fressen" nachfolgende Leerzeichen<br>—

\glqq'Gehen wir ins \glq'Le Wok\grq'zum Essen?\grqq, "Gehen wir ins 'Le Wok'zum Essen?", fragte Petra.

\glqq Gehen wir ins \glq Le Wok\grq\ zum Essen?\grqq, "Gehen wir ins 'Le Wok' zum Essen?", fragte Petra.

 $\triangleright$  bei Bedarf Zwischenraum per  $\setminus$  erzwingen
### Fließtext Zweiseitiger Druck

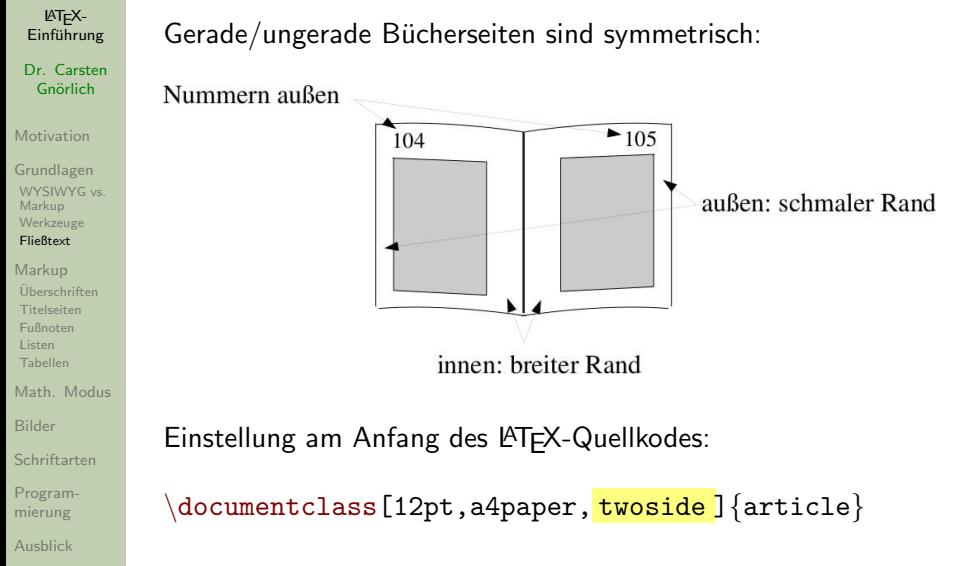

### Fließtext Zweispaltiger Druck

LATEX-Einführung

Dr. Carsten Gnörlich

[Motivation](#page-2-0)

[Grundlagen](#page-17-0) [WYSIWYG vs.](#page-17-0) Markup [Werkzeuge](#page-25-0) [Fließtext](#page-29-0)

[Markup](#page-38-0) [Uberschriften](#page-38-0) ¨ [Titelseiten](#page-40-0) [Fußnoten](#page-44-0) [Listen](#page-45-0) [Tabellen](#page-48-0)

[Math. Modus](#page-52-0)

[Bilder](#page-63-0)

[Schriftarten](#page-74-0)

[Program](#page-79-0)mierung

[Ausblick](#page-82-0)

## Kurze Artikel sind oft zweispaltig:

#### **Der Wolpertinger**

Der Wolpertinger<sup>1</sup> ist ein bayerisches Fabelwesen. Volkstümliche Fabelwesen mit ähnlichen Eigenschaften gibt es auch in anderen Regionen, deren mythische Verwandtschaft mit dem Wolpertinger ungeklärt sind. Es gibt zahlreiche Theorien über die Etymologie des Wolpertingers. Eine ist zum Beispiel, dass das

Wort aus verschiedenen Namensteilen besteht: Woid (bairisch für Wald), Alpen, Erde und tinger (soviel wie Ding). Eine andere Theorie besagt, dass das Tier aus Wolpadingen im südlichen Schwarzwald stammt. In bavrischen Wirtshäusern (oder Wirtshäusern anderer Bergregionen) werden oft präparierte Fälschungen ausgestellt. Es gibt in den besagten Gaststätten sehr unterschiedliche Meinungen, ob der Wolpertinger tatsächlich existiert.

<sup>1</sup>Abgewandelt aus einem Wikipedia-Artikel.

\documentclass[12pt,a4paper, twocolumn]{article}

 $\triangleright$  Kombination mit twoside ist natürlich möglich

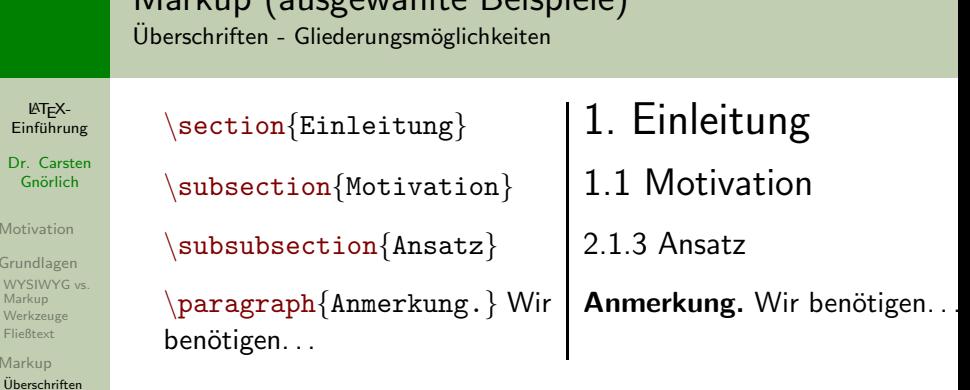

Markup (ausgewählte Beispiele)

Ein Dr.<br>G

Moti Grun

Werk Fließ Mark

**[Titelseiten](#page-40-0)** [Fußnoten](#page-44-0) [Listen](#page-45-0) [Tabellen](#page-48-0) [Math. Modus](#page-52-0) [Bilder](#page-63-0) [Schriftarten](#page-74-0) [Program](#page-79-0)mierung [Ausblick](#page-82-0)

<span id="page-38-0"></span>Hinweis: andere Dokumentenklassen enthalten weitere Gliederungsbefehle, – darauf können wir hier nicht eingehen.

#### Markup (ausgewählte Beispiele) automatische Inhaltsverzeichnisse

LATEX-Einführung

Dr. Carsten Gnörlich

[Motivation](#page-2-0)

[Grundlagen](#page-17-0) [WYSIWYG vs.](#page-17-0) Markup [Werkzeuge](#page-25-0) [Fließtext](#page-29-0)

#### [Markup](#page-38-0)

#### [Uberschriften](#page-38-0) ¨

[Titelseiten](#page-40-0) [Fußnoten](#page-44-0) [Listen](#page-45-0) [Tabellen](#page-48-0)

[Math. Modus](#page-52-0)

[Bilder](#page-63-0)

[Schriftarten](#page-74-0)

[Program](#page-79-0)mierung

[Ausblick](#page-82-0)

## \begin{document}

\tableofcontents

\section{Einleitung} Lorem ipsum dolor sit amet, ...

## $\end{math}$

#### **Inhaltsverzeichnis**

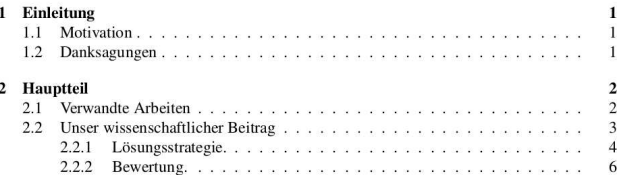

#### Einleitung 1

Lorem ipsum dolor sit amet, consectetuer adipiscing elit. Vestibulum lorem justo, fringilla id, mattis eu, ullamcorper ut, dolor. Ut tortor. Vivamus id ipsum sed lorem gravida tempor. Nam

### Markup (ausgewählte Beispiele) Titelseiten - mehrere Befehle sammeln Daten für ein Objekt

LATEX-Einführung

Dr. Carsten Gnörlich

[Motivation](#page-2-0)

[Grundlagen](#page-17-0) [WYSIWYG vs.](#page-17-0) Markup [Werkzeuge](#page-25-0) [Fließtext](#page-29-0)

[Markup](#page-38-0) [Uberschriften](#page-38-0) ¨ [Titelseiten](#page-40-0) [Fußnoten](#page-44-0) [Listen](#page-45-0) [Tabellen](#page-48-0)

[Math. Modus](#page-52-0)

[Bilder](#page-63-0)

[Schriftarten](#page-74-0)

[Program](#page-79-0)mierung

[Ausblick](#page-82-0)

```
\begin{document}
\title{Das \glqq lorem ipsum\grqq}
\{author{Dr}. Carsten Gnörlich\}\text{date}\{\text{today}\}maketitle
\tableofcontents
. . . mehr Text . . .
```
### Das "lorem ipsum"

Dr. Carsten Gnörlich

<span id="page-40-0"></span>26. August 2014

#### **Inhaltsverzeichnis**

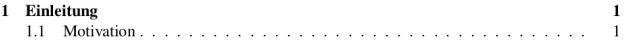

### Markup (ausgewählte Beispiele) Titelseiten - Name der Uni und weitere Autoren hinzufügen

LATEX-Einführung

Dr. Carsten Gnörlich

[Motivation](#page-2-0)

[Grundlagen](#page-17-0) [WYSIWYG vs.](#page-17-0) Markup [Werkzeuge](#page-25-0) [Fließtext](#page-29-0)

. . .

[Markup](#page-38-0) [Uberschriften](#page-38-0) ¨ [Titelseiten](#page-40-0) [Fußnoten](#page-44-0) [Listen](#page-45-0) [Tabellen](#page-48-0)

[Math. Modus](#page-52-0)

[Bilder](#page-63-0)

[Schriftarten](#page-74-0)

[Program](#page-79-0)mierung

[Ausblick](#page-82-0)

```
\title{Das \glqq lorem ipsum\grqq}
\lambda\author{Dr.} Carsten Gnörlich
Technische Fakultät\\Universität Bielefeld
\and
Max Muster\\FB Informatik\\Universität Dortmund}
\date{\today}
```
## Das "lorem ipsum"

Dr. Carsten Gnörlich Max Muster Technische Fakultät FB Informatik Universität Bielefeld Universität Dortmund

26. August 2014

# Markup (ausgewählte Beispiele)

Zusammenfassungen - worum geht es in dem Schriftstück

LATEX-Einführung . . .

. . .

Dr. Carsten Gnörlich

[Motivation](#page-2-0)

[Grundlagen](#page-17-0) [WYSIWYG vs.](#page-17-0) Markup [Werkzeuge](#page-25-0) [Fließtext](#page-29-0)

[Markup](#page-38-0)

[Uberschriften](#page-38-0) ¨ [Titelseiten](#page-40-0) [Fußnoten](#page-44-0) [Listen](#page-45-0) [Tabellen](#page-48-0)

[Math. Modus](#page-52-0)

[Bilder](#page-63-0)

[Schriftarten](#page-74-0)

[Program](#page-79-0)mierung

[Ausblick](#page-82-0)

\maketitle \begin{abstract} noindent In dieser Veröffentlichung stellen wir. . .  $\langle$ end $\{abstract\}$ 

\tableofcontents

Universität Bielefeld

Universität Dortmund

27. August 2014

#### Zusammenfassung

In dieser Veröffentlichung stellen wir das lorem ipsum vor. Der Text des lorem ipsum sieht aus wie lateinischer Text, hat aber keine Bedeutung. Dadurch kann man mit ihm Layout-Beispiele vorstellen, ohne den Leser dadurch abzulenken, daß er versucht den Text zu lesen. Deshalb bezeichnet man solchen Text auch als Blindtext.

#### **Inhaltsverzeichnis**

1 Einleitung 1

## Ein kurzer Zwischenstand

Anatomie eines wissenschaftlichen Papers

LATEX-Einführung

Dr. Carsten Gnörlich

[Motivation](#page-2-0)

[Grundlagen](#page-17-0) [WYSIWYG vs.](#page-17-0) Markup [Werkzeuge](#page-25-0) [Fließtext](#page-29-0)

[Markup](#page-38-0) [Uberschriften](#page-38-0) ¨ [Titelseiten](#page-40-0)

[Fußnoten](#page-44-0) [Listen](#page-45-0) [Tabellen](#page-48-0)

[Math. Modus](#page-52-0)

[Bilder](#page-63-0)

[Schriftarten](#page-74-0)

[Program](#page-79-0)mierung

[Ausblick](#page-82-0)

#### Das ..lorem ipsum"

Dr. Carsten Gnörlich Technische Fakultät Universität Bielefeld

May Muster FR Informatik **Universität Dortmund** 

27. August 2014

#### Zusammenfassung

In dieser Veröffentlichung stellen wir das lorem ipsum vor. Der Text des lorem ipsum sieht aus wie lateinischer Text, hat aber keine Bedeutung. Dadurch kann man mit ihm Lavout-Beispiele vorstellen, ohne den Leser dadurch abzulenken, daß er versucht den Text zu lesen. Deshalb bezeichnet man solchen Text auch als Blindtext

#### **Inhaltsverzeichnis**

1

 $\overline{2}$ 

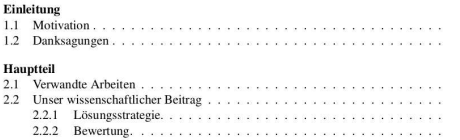

#### Einleitung 1

Lorem ipsum dolor sit amet, consectetuer adipiscing elit. Vestibulum lorem justo, fringilla id, mattis eu, ullamcorper ut, dolor. Ut tortor. Vivamus id ipsum sed lorem gravida tempor. Nam tincidunt lorem. Aliquam erat volutpat. Suspendisse eleifend. Class aptent taciti sociosqu ad litora torquent per conubia nostra, per inceptos hymenaeos. Aliquam ipsum purus, feugiat nec. tincidunt ac, dignissim eu, magna, Nulla arcu quam, tristique vitae, commodo non, molestie nec, leo. Donec tristique, libero in fringilla congue, magna dolor porttitor purus, et viverra urna erat vehicula elit. Donec viverra dapibus velit. Nullam mollis massa sed ipsum.

#### **Titel**

1  $\overline{\mathbf{c}}$  $\overline{\mathbf{2}}$ 

 $\overline{\mathbf{c}}$  $\overline{\mathbf{3}}$  $\overline{4}$ 5 6 **\author{...} \maketitle \date{...} \title{...}**

#### **Zusammenfassung \begin{abstract}**

**\end{abstract} ...**

#### **Inhaltsverzeichnis**

**\tableofcontents**

### **Überschrift**

**\section{...}**

#### **Fließtext**

## Markup (ausgewählte Beispiele) Fußnoten

LATEX-Einführung

Dr. Carsten Gnörlich

[Motivation](#page-2-0)

[Grundlagen](#page-17-0) [WYSIWYG vs.](#page-17-0) Markup [Werkzeuge](#page-25-0) [Fließtext](#page-29-0)

[Markup](#page-38-0) [Uberschriften](#page-38-0) ¨ [Titelseiten](#page-40-0) [Fußnoten](#page-44-0) [Listen](#page-45-0)

[Tabellen](#page-48-0)

[Math. Modus](#page-52-0)

[Bilder](#page-63-0)

[Schriftarten](#page-74-0)

[Program](#page-79-0)mierung

[Ausblick](#page-82-0)

#### \begin{document}

Der Wolpertinger\footnote{Abgewandelt aus einem Wikipedia-Artikel.} ist ein... \end{document}

## **Der Wolpertinger**

Der Wolpertinger<sup>1</sup> ist ein baverisches Fabelwesen. Volkstümliche Fabelwesen mit ähnlichen Eigenschaften gibt es auch in anderen Regionen, deren mythische Verwandtschaft mit dem Wolpertinger ungeklärt sind. Es gibt zahlreiche Theorien über die Etymologie des Wolpertingers. Eine ist zum Beispiel, dass das Wort aus verschiedenen Namensteilen besteht: Woid (bairisch für Wald), Alpen, Erde und tinger (soviel wie Ding). Eine andere Theorie besagt, dass das Tier aus Wolpadingen im südlichen Schwarzwald stammt. In bayrischen Wirtshäusern (oder Wirtshäusern anderer Bergregionen) werden oft präparierte Fälschungen ausgestellt. Es gibt in den besagten Gaststätten sehr unterschiedliche Meinungen, ob der Wolpertinger tatsächlich existiert

<span id="page-44-0"></span><sup>&</sup>lt;sup>1</sup>Abgewandelt aus einem Wikipedia-Artikel.

## Markup (ausgewählte Beispiele) Stichpunkt-Listen

LATEX-Einführung

Dr. Carsten Gnörlich

[Motivation](#page-2-0)

[Grundlagen](#page-17-0) [WYSIWYG vs.](#page-17-0) Markup [Werkzeuge](#page-25-0) [Fließtext](#page-29-0)

[Markup](#page-38-0) [Uberschriften](#page-38-0) ¨ [Titelseiten](#page-40-0)

```
Fußnoten
Listen
```
[Tabellen](#page-48-0)

[Math. Modus](#page-52-0)

[Bilder](#page-63-0)

[Schriftarten](#page-74-0)

[Program](#page-79-0)mierung

```
\begin{itemize}
item In erat nunc, ...
item Nulla scelerisque nonummy ...
\end{itemize}
```
- In erat nunc, fringilla non, cursus ac, nonummy nec, sem. Pellentesque habitant morbi tristique senectus et netus et malesuada fames ac turpis egestas. Duis at sapien non felis scelerisque scelerisque. Phasellus diam metus, euismod ac, aliquam eget, varius a, turpis.
- <span id="page-45-0"></span>• Nulla scelerisque nonummy turpis. Nam cursus, pede pretium dignissim mollis, purus diam molestie metus, sed porttitor tortor massa et nisl. Donec malesuada posuere orci. Donec euismod sodales mi.

### Markup (ausgewählte Beispiele) Stichpunkt-Listen, typischer Fall: einzeilige verschachtelte Punkte

LATEX-Einführung

Dr. Carsten Gnörlich

[Motivation](#page-2-0)

[Grundlagen](#page-17-0) [WYSIWYG vs.](#page-17-0) Markup [Werkzeuge](#page-25-0) [Fließtext](#page-29-0)

[Markup](#page-38-0) [Uberschriften](#page-38-0) ¨ [Titelseiten](#page-40-0) [Fußnoten](#page-44-0) [Listen](#page-45-0) [Tabellen](#page-48-0)

[Math. Modus](#page-52-0)

[Bilder](#page-63-0)

[Schriftarten](#page-74-0)

[Program](#page-79-0)mierung

[Ausblick](#page-82-0)

Unsere Spielwaren:

\begin{itemize} \item Modelleisenbahnen \item Pl¨uschtiere \begin{itemize} \item Hunde \item Katzen \end{itemize} \item Puppen  $\langle$ end $\{$ itemize $\rangle$ 

Unsere Spielwaren:

- Modelleisenbahnen
- Plüschtiere
	- $-$  Hunde
	- $-$  Katzen
- $\bullet$  Puppen

### Markup (ausgewählte Beispiele) Aufzählungen: "enumerate" statt "itemize"

LATEX-Einführung

Dr. Carsten Gnörlich

[Motivation](#page-2-0)

[Grundlagen](#page-17-0) [WYSIWYG vs.](#page-17-0) Markup [Werkzeuge](#page-25-0) [Fließtext](#page-29-0)

[Markup](#page-38-0) [Uberschriften](#page-38-0) ¨ [Titelseiten](#page-40-0) [Fußnoten](#page-44-0) [Listen](#page-45-0) [Tabellen](#page-48-0)

[Math. Modus](#page-52-0)

[Bilder](#page-63-0)

[Schriftarten](#page-74-0)

[Program](#page-79-0)mierung

[Ausblick](#page-82-0)

Heute zu erledigen:

\begin{enumerate} \item Aufstehen item Einkaufen \begin{enumerate} \item Brot item Käse \end{enumerate} \item Putzen  $\{$ enumerate $\}$ 

Heute zu erledigen:

1. Aufstehen

2. Einkaufen

(a) Brot

(b) Käse

3. Putzen

## <span id="page-48-0"></span>Markup (ausgewählte Beispiele) Tabellen - Anlegen von Zeilen und Spalten

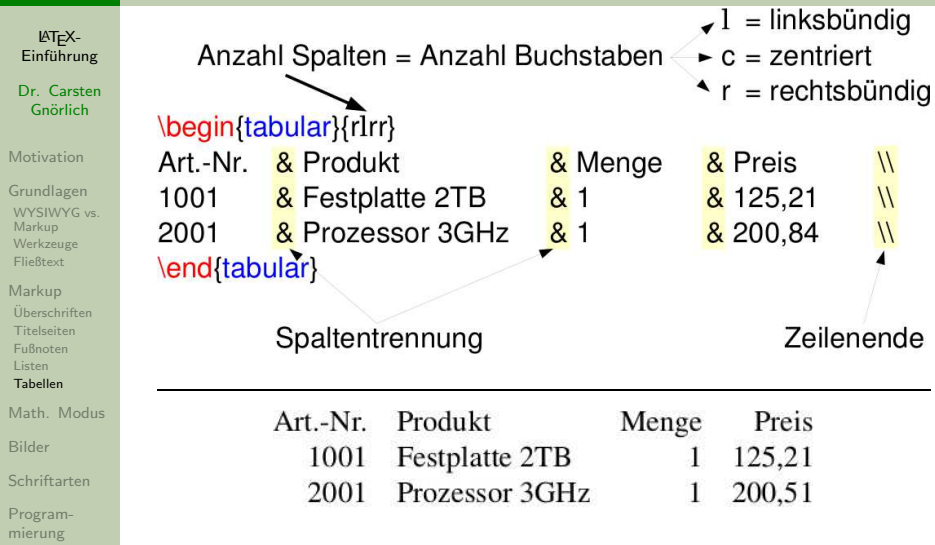

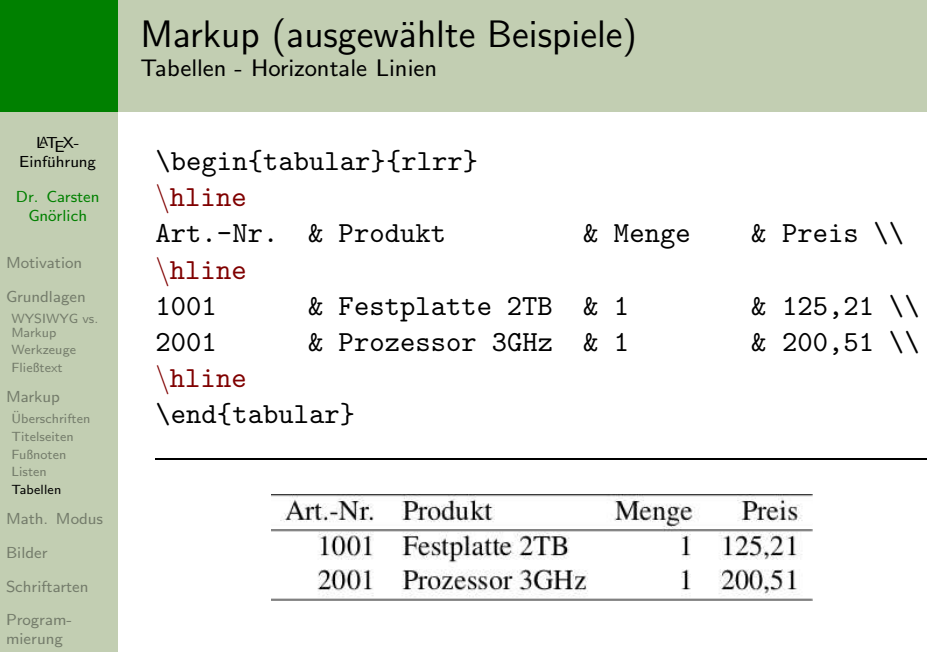

Bil Sch

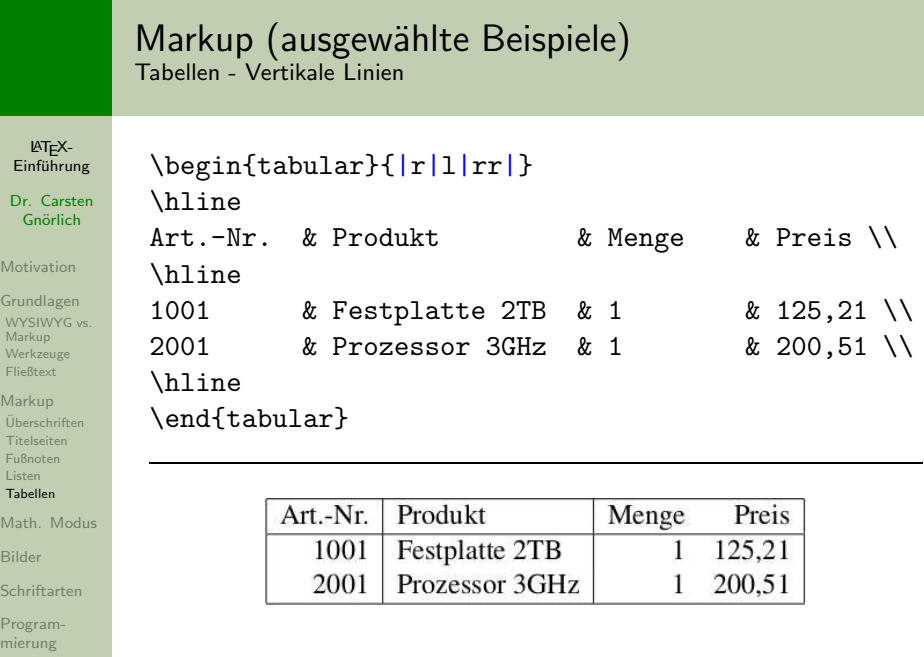

## Markup (ausgewählte Beispiele) Tabellen - Ausblick

LATEX-Einführung

Dr. Carsten Gnörlich

[Motivation](#page-2-0)

[Grundlagen](#page-17-0) [WYSIWYG vs.](#page-17-0) Markup [Werkzeuge](#page-25-0) [Fließtext](#page-29-0)

[Markup](#page-38-0) [Uberschriften](#page-38-0) ¨ [Titelseiten](#page-40-0) [Fußnoten](#page-44-0) [Listen](#page-45-0) [Tabellen](#page-48-0)

[Math. Modus](#page-52-0)

[Bilder](#page-63-0)

[Schriftarten](#page-74-0)

[Program](#page-79-0)mierung

[Ausblick](#page-82-0)

Zusammenfassen von Zellen usw. ist auch möglich

► siehe die LAT<sub>E</sub>X-Vorlesung

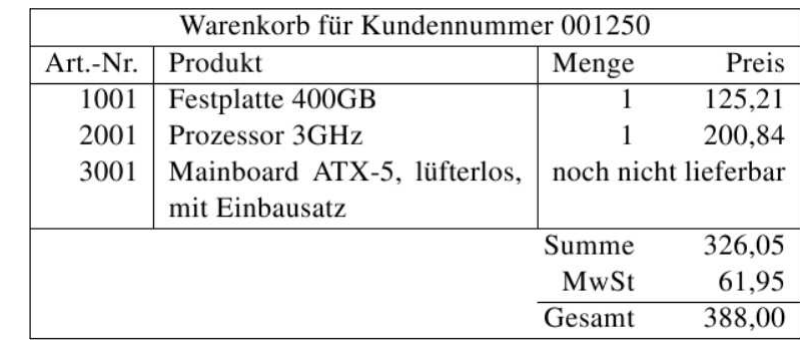

# Mathematischer Modus

Warum ein eigener Modus?

LATEX-Einführung

Dr. Carsten Gnörlich

[Motivation](#page-2-0)

[Grundlagen](#page-17-0) [WYSIWYG vs.](#page-17-0) Markup [Werkzeuge](#page-25-0) [Fließtext](#page-29-0)

[Markup](#page-38-0) [Uberschriften](#page-38-0) ¨ [Titelseiten](#page-40-0) [Fußnoten](#page-44-0) [Listen](#page-45-0) [Tabellen](#page-48-0)

[Math. Modus](#page-52-0)

[Bilder](#page-63-0)

[Schriftarten](#page-74-0)

[Program](#page-79-0)mierung

[Ausblick](#page-82-0)

Eigenschaften von Formeln:

- ► viele spezielle Darstellungen
- ► viele Sonderzeichen

$$
\bar{x} = \frac{1}{x} \cdot \sum_{i=1}^{n} x_i
$$

- $\triangleright$  höher und komplexer als normale Textzeilen
- ▶ kein Blocksatz, automat. Zeilenumbrüche, ...

LATEX hat zwei umschaltbare Modi:

- ▶ Textmodus (der "normale" Modus)
- $\triangleright$  Mathem. Modus, in dem es sich anders verhält

Satz des Pythagoras: \$a^2+b^2=c^2\$. Dies ...

**Textmodus** — **1** Math. Modus 1 Textmodus

<span id="page-52-0"></span>**(= Formel)**

**Umschalt. in math. Modus Ende des math. Modus**

#### Mathematischer Modus Darstellung von Formeln

LATEX-Einführung

Dr. Carsten Gnörlich

[Motivation](#page-2-0)

[Grundlagen](#page-17-0) [WYSIWYG vs.](#page-17-0) Markup [Werkzeuge](#page-25-0) [Fließtext](#page-29-0)

[Markup](#page-38-0) [Uberschriften](#page-38-0) ¨ [Titelseiten](#page-40-0) [Fußnoten](#page-44-0) [Listen](#page-45-0) [Tabellen](#page-48-0)

[Math. Modus](#page-52-0)

[Bilder](#page-63-0)

[Schriftarten](#page-74-0)

[Program](#page-79-0)mierung

[Ausblick](#page-82-0)

Textformeln erscheinen innerhalb des laufenden Textes, wie zum Beispiel der Satz des Pythagoras:  $a^2 + b^2 = c^2$ . Dies sieht aber nur bei einzeiligen Formeln gut aus. Komplexere Beziehungen drückt man besser als *abgesetzte Formeln* aus, wie zum Beispiel das arithmetische Mittel:

$$
\bar{x} = \frac{1}{x} \cdot \sum_{i=1}^{n} x_i
$$

Zum Vergleich sieht man hier die Summenformel als Textformel erzeugt:  $\bar{x} = \frac{1}{n} \cdot \sum_{i=1}^{n} x_i$ . Sie erscheint vertikal stark gestaucht, was die Lesbarkeit verschlechtert.

 $Textformeln:$  \$a^2+b^2=c^2\$ abgesetzte Formeln:  $\{\hat{x}\} = \frac{1}{x}$ ..  $\|$ 

### Mathematischer Modus Eingabe / Erzeugen von Symbolen (Beispiele)

 $\forall x \in M : \exists y : x < y$ 

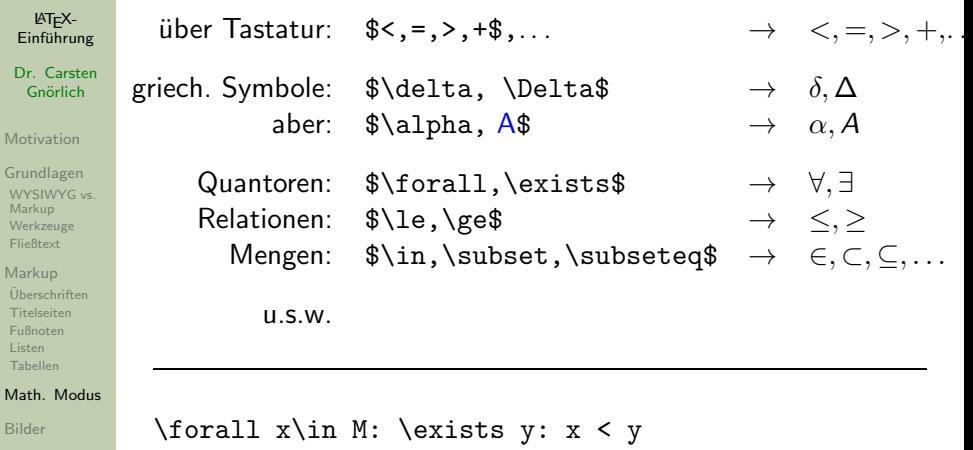

[Schriftarten](#page-74-0)

[Program](#page-79-0)mierung

### Mathematischer Modus Negierte Symbole

LATEX-Einführung

Dr. Carsten Gnörlich

[Motivation](#page-2-0)

[Grundlagen](#page-17-0) [WYSIWYG vs.](#page-17-0) Markup [Werkzeuge](#page-25-0) [Fließtext](#page-29-0)

[Markup](#page-38-0) [Uberschriften](#page-38-0) ¨ [Titelseiten](#page-40-0) [Fußnoten](#page-44-0) [Listen](#page-45-0) [Tabellen](#page-48-0)

#### [Math. Modus](#page-52-0)

[Bilder](#page-63-0)

[Schriftarten](#page-74-0)

[Program](#page-79-0)mierung

[Ausblick](#page-82-0)

\not negiert das folgende Symbol:

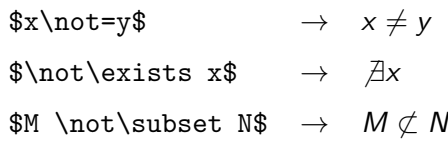

## Mathematischer Modus

Häufig braucht man Zusatzpakete für bestimmte Symbole

LATEX-Einführung

Dr. Carsten Gnörlich

[Motivation](#page-2-0)

...

[Grundlagen](#page-17-0) [WYSIWYG vs.](#page-17-0) Markup [Werkzeuge](#page-25-0) [Fließtext](#page-29-0)

[Markup](#page-38-0) [Uberschriften](#page-38-0) ¨ [Titelseiten](#page-40-0) [Fußnoten](#page-44-0) [Listen](#page-45-0) [Tabellen](#page-48-0)

[Math. Modus](#page-52-0)

[Bilder](#page-63-0)

[Schriftarten](#page-74-0)

[Program](#page-79-0)mierung

[Ausblick](#page-82-0)

\usepackage{amssymb}

Die Mengen \$\mathbb{N}\$ und \$\mathbb{Z}\$ sind \dots

Die Mengen  $\mathbb N$  und  $\mathbb Z$  sind ...

### Mathematischer Modus Hoch- und Tiefstellungen

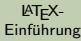

Dr. Carsten Gnörlich

[Motivation](#page-2-0)

[Grundlagen](#page-17-0) [WYSIWYG vs.](#page-17-0) Markup [Werkzeuge](#page-25-0) [Fließtext](#page-29-0)

[Markup](#page-38-0) [Uberschriften](#page-38-0) ¨ [Titelseiten](#page-40-0) [Fußnoten](#page-44-0) [Listen](#page-45-0) [Tabellen](#page-48-0)

#### [Math. Modus](#page-52-0)

[Bilder](#page-63-0)

[Schriftarten](#page-74-0)

[Program](#page-79-0)mierung

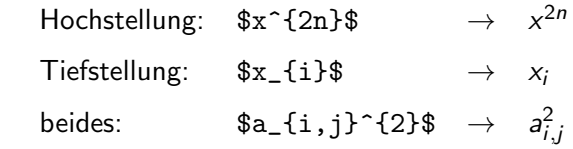

#### Mathematischer Modus Summen, Produkte, Integrale und ähnliche Formeln

LATEX- $Einfi$ <sub>ung</sub>

Dr. Carsten Gnörlich

[Motivation](#page-2-0)

[Grundlagen](#page-17-0) [WYSIWYG vs.](#page-17-0) Markup [Werkzeuge](#page-25-0) [Fließtext](#page-29-0)

[Markup](#page-38-0) [Uberschriften](#page-38-0) ¨ [Titelseiten](#page-40-0) [Fußnoten](#page-44-0) [Listen](#page-45-0) [Tabellen](#page-48-0)

[Math. Modus](#page-52-0)

[Bilder](#page-63-0)

[Schriftarten](#page-74-0)

[Program](#page-79-0)mierung

[Ausblick](#page-82-0)

ergeben sich aus dem Operatorzeichen und Hoch-/Tiefstellung:

 $i=1$ 

 $\{a = \sum_{i=1}^{n} x_i \cdot y_i\}$  $a = \sum_{n=1}^{n}$  $x_i * y_i$ 

$$
\setminus \lceil \setminus int_{a} \} \hat{\phantom{a}} \{ b \} \ f(x) \ dx \setminus J
$$

$$
\int_{a}^{b} f(x) \ dx
$$

### Mathematischer Modus **Brüche**

LATEX-Einführung

Dr. Carsten Gnörlich

[Motivation](#page-2-0)

 $\sqrt{}$ 

[Grundlagen](#page-17-0) [WYSIWYG vs.](#page-17-0) Markup [Werkzeuge](#page-25-0) [Fließtext](#page-29-0)

[Markup](#page-38-0) [Uberschriften](#page-38-0) ¨ [Titelseiten](#page-40-0) [Fußnoten](#page-44-0) [Listen](#page-45-0) [Tabellen](#page-48-0)

[Math. Modus](#page-52-0)

[Bilder](#page-63-0)

[Schriftarten](#page-74-0)

[Program](#page-79-0)mierung

[Ausblick](#page-82-0)

```
\frac{zakehler}{nemer} \rightarrow \frac{zaehler}{nemner}
```

$$
a = \frac{5}{x + y} + \frac{\frac{\frac{5}{x + y} + \frac{3c}{b+d}}{b-d}}
$$

$$
a = \frac{5}{x+y} + \frac{\frac{3c}{b+d}}{b-d}
$$

nenner

#### Mathematischer Modus Wurzeln

LATEX-Einführung

Dr. Carsten Gnörlich

[Motivation](#page-2-0)

[Grundlagen](#page-17-0) [WYSIWYG vs.](#page-17-0) Markup [Werkzeuge](#page-25-0) [Fließtext](#page-29-0)

[Markup](#page-38-0) [Uberschriften](#page-38-0) ¨ [Titelseiten](#page-40-0) [Fußnoten](#page-44-0) [Listen](#page-45-0) [Tabellen](#page-48-0)

#### [Math. Modus](#page-52-0)

[Bilder](#page-63-0)

[Schriftarten](#page-74-0)

[Program](#page-79-0)mierung

$$
\sqrt{\sqrt{x+y}} \rightarrow \sqrt{x+y}
$$
  

$$
\sqrt{\sqrt{x+y}}
$$
  

$$
\sqrt{\sqrt{x+y}}
$$

$$
\sqrt{[n]{5 + \frac{1}{\sqrt{a} + b}}
$$

$$
\sqrt[n]{5 + \frac{1}{\sqrt{a} + b}}
$$

#### Mathematischer Modus Mathematische Klammern

#### LATEX-Einführung

Dr. Carsten Gnörlich

[Motivation](#page-2-0)

[Grundlagen](#page-17-0) [WYSIWYG vs.](#page-17-0) Markup [Werkzeuge](#page-25-0) [Fließtext](#page-29-0)

[Markup](#page-38-0) [Uberschriften](#page-38-0) ¨ [Titelseiten](#page-40-0) [Fußnoten](#page-44-0) [Listen](#page-45-0) [Tabellen](#page-48-0)

[Math. Modus](#page-52-0)

[Bilder](#page-63-0)

[Schriftarten](#page-74-0)

[Program](#page-79-0)mierung

[Ausblick](#page-82-0)

Zu kleine Klammern sehen schlecht aus:

$$
3\cdot(5+\frac{a}{b})
$$

Mathematische Klammern "wachsen" mit:

$$
\left( \text{Formel } \right) \rightarrow (\text{Formel})
$$
  
 $\left[ \text{Formel } \right] \rightarrow [\text{Formel}]$ 

$$
\setminus [ 3 \cdot \left( \left( 5 + \frac{a}{b} \right) \right) \]
$$

$$
3\cdot\left(5+\frac{a}{b}\right)
$$

## Mathematischer Modus

Es gibt noch viel mehr

LATEX-Einführung

Dr. Carsten Gnörlich

[Motivation](#page-2-0)

[Grundlagen](#page-17-0) [WYSIWYG vs.](#page-17-0) Markup [Werkzeuge](#page-25-0) [Fließtext](#page-29-0)

[Markup](#page-38-0) [Uberschriften](#page-38-0) ¨ [Titelseiten](#page-40-0) [Fußnoten](#page-44-0) [Listen](#page-45-0) [Tabellen](#page-48-0)

[Math. Modus](#page-52-0)

[Bilder](#page-63-0)

[Schriftarten](#page-74-0)

[Program](#page-79-0)mierung

[Ausblick](#page-82-0)

Auch hierzu gibt es noch viel mehr zu sagen. . .

► siehe die LATFX-Vorlesung

$$
y = \left\{ \begin{array}{ccc} -1, & \text{falls} & x < 0 \\ 1, & \text{falls} & x \geq 0 \end{array} \right\} \qquad \left\{ \begin{array}{ccc} a_{1,1} & \cdots & a_{1,n} \\ \vdots & \ddots & \vdots \\ a_{m,1} & \cdots & a_{m,n} \end{array} \right\}
$$

$$
4(x+y)(x-y) = 4(x^2 - xy + xy - y^2)
$$
  
= 4(x<sup>2</sup> - y<sup>2</sup>) 
$$
\lim_{n \to \infty} \frac{1}{n} = 0
$$
  
= 4x<sup>2</sup> - 4y<sup>2</sup>

$$
\prod_{i=0}^{m-1}(n-i) = \underbrace{n(n-1)(n-2)\cdots(n-m+1)}_{m \text{ Faktoren}}
$$

## Bilder/Grafiken einfügen Quellen für Bilder

LATEX-Einführung

Dr. Carsten Gnörlich

[Motivation](#page-2-0)

[Grundlagen](#page-17-0) [WYSIWYG vs.](#page-17-0) Markup [Werkzeuge](#page-25-0) [Fließtext](#page-29-0)

[Markup](#page-38-0) [Uberschriften](#page-38-0) ¨ [Titelseiten](#page-40-0) [Fußnoten](#page-44-0) [Listen](#page-45-0) [Tabellen](#page-48-0)

[Math. Modus](#page-52-0)

#### [Bilder](#page-63-0)

[Schriftarten](#page-74-0)

[Program](#page-79-0)mierung

[Ausblick](#page-82-0)

• reale Fotos

• Bildschirmfotos (erzeugen/bearbeiten mit Gimp)

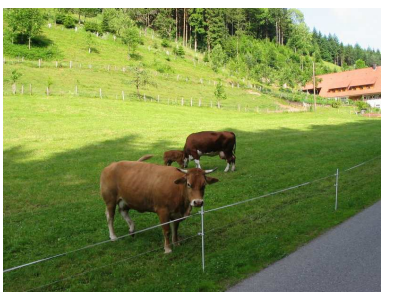

**Rastergrafiken** 

- Zeichnungen (z.B. mit Dia, Inkscape)
- berechnete Grafiken (z.B. mit Gnuplot)

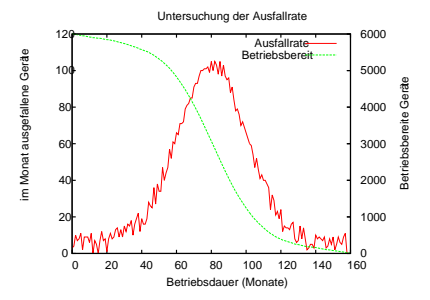

<span id="page-63-0"></span>◮ Vektorgrafiken

### Bilder/Grafiken einfügen Sofern möglich: Vektorformate nutzen!

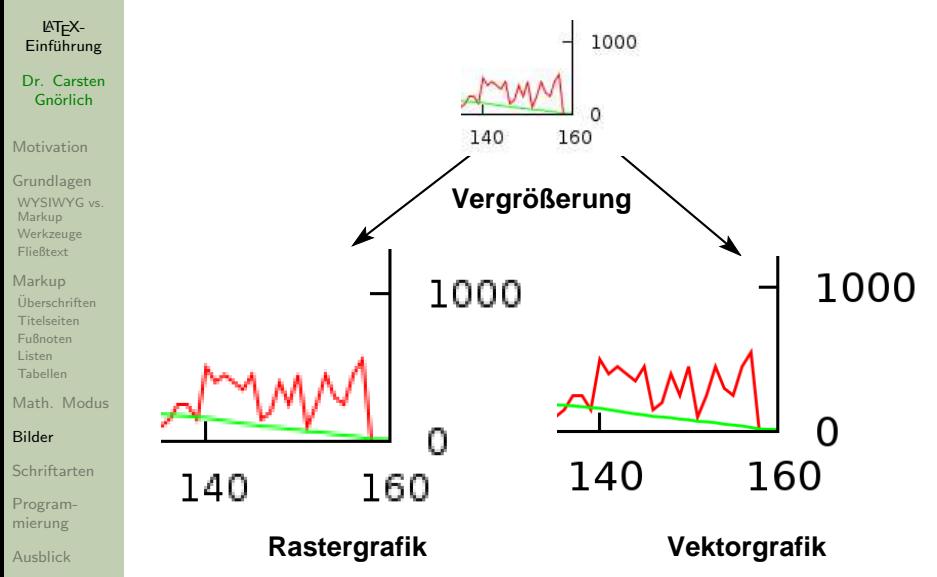

## Bilder/Grafiken einfügen Bildschirmfotos mit Gimp erzeugen

LATEX-Einführung

Dr. Carsten Gnörlich

[Motivation](#page-2-0)

[Grundlagen](#page-17-0) [WYSIWYG vs.](#page-17-0) Markup [Werkzeuge](#page-25-0) [Fließtext](#page-29-0)

[Markup](#page-38-0)

[Uberschriften](#page-38-0) ¨ [Titelseiten](#page-40-0) [Fußnoten](#page-44-0) [Listen](#page-45-0) [Tabellen](#page-48-0)

[Math. Modus](#page-52-0)

#### [Bilder](#page-63-0)

[Schriftarten](#page-74-0)

[Program](#page-79-0)mierung

[Ausblick](#page-82-0)

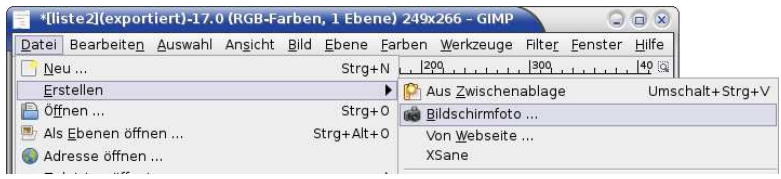

## Gimp kann (u.a.):

- ► Bildschirmfotos erzeugen
- $\blacktriangleright$  schneiden, bearbeiten, ...
- ► in die richtigen Formate konvertieren

## Bilder/Grafiken einfügen Bildschirmfoto-Dialog

LATEX-Einführung

Dr. Carsten Gnörlich

[Motivation](#page-2-0)

[Grundlagen](#page-17-0) [WYSIWYG vs.](#page-17-0) Markup [Werkzeuge](#page-25-0) [Fließtext](#page-29-0)

[Markup](#page-38-0) [Uberschriften](#page-38-0) ¨ [Titelseiten](#page-40-0) [Fußnoten](#page-44-0) [Listen](#page-45-0) [Tabellen](#page-48-0)

[Math. Modus](#page-52-0)

[Bilder](#page-63-0)

[Schriftarten](#page-74-0)

[Program](#page-79-0)mierung

[Ausblick](#page-82-0)

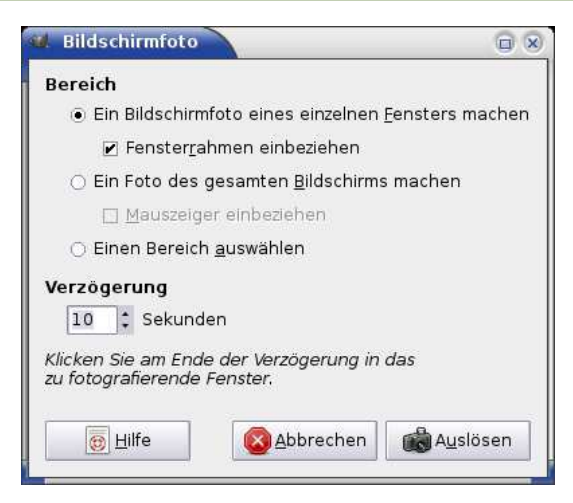

Nutze "gesamter Bildschirm" um Menüs und den Mauszeiger zu zeigen!

Grafiken abspeichern bedeutet in GIMP "Exportieren"

Einführung Dr. Carsten Gnörlich [Motivation](#page-2-0) [Grundlagen](#page-17-0) [WYSIWYG vs.](#page-17-0) Markup [Werkzeuge](#page-25-0) [Fließtext](#page-29-0)

LATEX-

[Markup](#page-38-0) [Uberschriften](#page-38-0) ¨ [Titelseiten](#page-40-0) [Fußnoten](#page-44-0) [Listen](#page-45-0) [Tabellen](#page-48-0)

[Math. Modus](#page-52-0)

[Bilder](#page-63-0)

[Schriftarten](#page-74-0)

[Program](#page-79-0)mierung

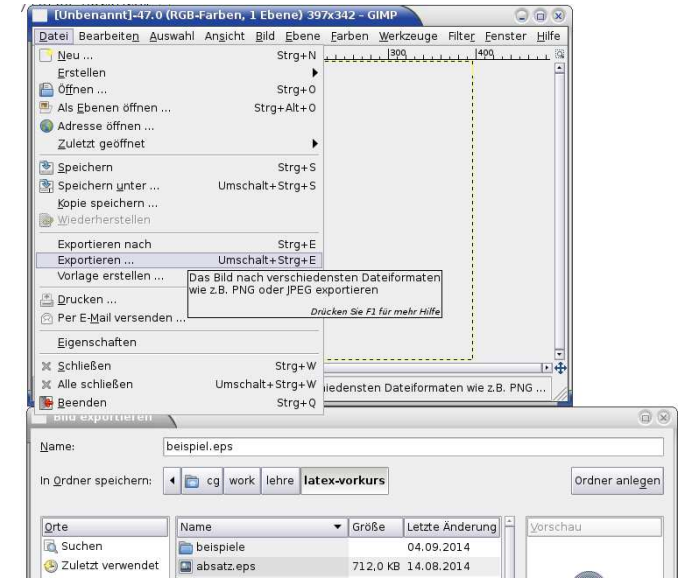

Vektorgrafiken von Hand zeichnen (Beispiel: dia)

LATEXflussdiagramm.dia  $Q \cap X$  $Einfi$ <sub>ung</sub> Datei Bearbeiten Ansicht Ebenen Objekte Auswahl Werkzeuge Eingabemethoden Dialoge Hilfe Dr. Carsten  $\chi$  $\begin{bmatrix} 1 & 0 & 0 \\ 0 & 0 & 0 \\ 0 & 0 & 0 \end{bmatrix}$  $= 100%$  $\triangle$  $\blacksquare$  $\Box$  $\blacktriangledown$  $\cdot$   $\Box$ Gnörlich  $\mathbf Q$ 4 flussdiagramm.dia % R  $120$  $\ldots$  15.  $\ldots$ [Motivation](#page-2-0) T D **ici** A  $\mathbf{r}_{\mathbf{q}}$ **XO!** [Grundlagen](#page-17-0) [WYSIWYG vs.](#page-17-0)  $\mathcal{L}$  $\mathcal{A}_{\mathcal{P}}$ W 内 Markup [Werkzeuge](#page-25-0)  $X>1?$ Flussdiagramm [Fließtext](#page-29-0)  $D \circ O$ [Markup](#page-38-0) å.  $\Box \Box \Box \Box$ Fehler: [Uberschriften](#page-38-0) ¨  $\sigma$ Berechne... X zu klein [Titelseiten](#page-40-0)  $\Box \Box \circ \Box \Box$ [Fußnoten](#page-44-0) [Listen](#page-45-0)  $\nabla\Delta$ D Q  $\Box$ [Tabellen](#page-48-0) ⊗∑⊖⊕□ Į [Math. Modus](#page-52-0)  $\begin{array}{c} \square \square \triangleright \square \end{array}$ [Bilder](#page-63-0) [Schriftarten](#page-74-0)  $\overline{a}$ [Program-](#page-79-0) $\mathbb{H}$ mierung  $\overline{\phantom{0}}$ [Ausblick](#page-82-0)  $| \cdot | +$ 

Grafiken mit Gnuplot-Skript und Daten-Datei berechnen lassen

#### LATEX-Einführung

```
Dr. Carsten
 Gnörlich
```

```
Motivation
```

```
Grundlagen
WYSIWYG vs.
Markup
Werkzeuge
Fließtext
```

```
Markup
Uberschriften ¨
Titelseiten
Fußnoten
Listen
Tabellen
```
[Math. Modus](#page-52-0)

#### [Bilder](#page-63-0)

[Schriftarten](#page-74-0)

[Program](#page-79-0)mierung

[Ausblick](#page-82-0)

#### Gnuplot-Skript, für linkes Bild:

```
set terminal postscript eps color lw 2 "Helvetica" 20
set out 'beispiel3.eps'
set encoding iso_8859_1
```

```
set xlabel "Betriebsdauer (Monate)"
set ylabel "im Monat ausgefallene Geräte"
```
set v2label "Betriebsbereite Geräte"

set y2tics

```
set title "Untersuchung der Ausfallrate"
plot "daten2.data"using 1:2 title "Ausfallrate" with lines, \
```

```
"daten2.data"using 1:3 title "Betriebsbereit" axis x1y2 with lines
```
pause -1

#### zugehörige Daten (daten2.data):

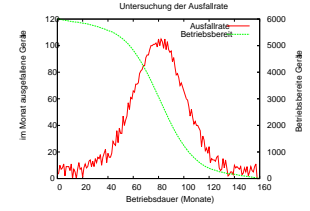

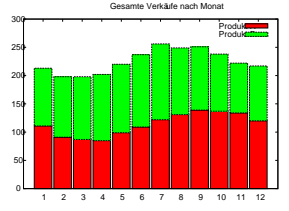

### Bilder/Grafiken einfügen LATEX-Kommando zum Einfugen von Grafiken ¨

LATEX-Einführung

Dr. Carsten Gnörlich

[Motivation](#page-2-0)

[Grundlagen](#page-17-0) [WYSIWYG vs.](#page-17-0) Markup [Werkzeuge](#page-25-0) [Fließtext](#page-29-0)

[Markup](#page-38-0) [Uberschriften](#page-38-0) ¨ [Titelseiten](#page-40-0) [Fußnoten](#page-44-0) [Listen](#page-45-0) [Tabellen](#page-48-0)

[Math. Modus](#page-52-0)

#### [Bilder](#page-63-0)

[Schriftarten](#page-74-0)

[Program](#page-79-0)mierung

[Ausblick](#page-82-0)

## \includegraphics[width=\textwidth]{bild.eps}

- ► Grafik muß Format .eps (encapsulated postscript) haben
- ► Angabe der Größe optional:

width=\textwidth: nutze Seitenbreite<br>width=50mm: direkte Angabe direkte Angabe height=50mm: kann man ebenso nutzen

 $\blacktriangleright$  Grafik erscheint an der Stelle, wo \includegraphics steht

Problem: Paßt das Bild nicht mehr auf die Seite, entstehen Lucken ¨

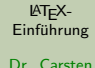

Gnörlich

[Motivation](#page-2-0)

[Grundlagen](#page-17-0) [WYSIWYG vs.](#page-17-0) Markup [Werkzeuge](#page-25-0) [Fließtext](#page-29-0)

[Markup](#page-38-0)

[Uberschriften](#page-38-0) ¨ [Titelseiten](#page-40-0) [Fußnoten](#page-44-0) [Listen](#page-45-0) [Tabellen](#page-48-0)

[Math. Modus](#page-52-0)

#### [Bilder](#page-63-0)

[Schriftarten](#page-74-0)

[Program](#page-79-0)mierung

[Ausblick](#page-82-0)

Lorem ipsum dolor sit amet, consectetuer adipiscing elit. Vestibulum lorem iusto, fringilla id. mattis eu, ullamcorper ut, dolor. Ut tortor. Vivamus id ipsum sed lorem gravida tempor. Nam tincidunt lorem. Aliquam erat volutpat, Suspendisse eleifend. Class aptent taciti sociosqu ad litora torquent per conubia nostra, per inceptos hymenaeos. Aliquam ipsum purus, feugiat nec. tincidunt ac, dignissim en, magna. Nulla arcu quam, tristique vitae, commodo non, molestie nec, leo. Donec tristique, libero in fringilla congue, magna dolor porttitor purus, et viverra urna erat vehicula elit. Donec viverra dapibus velit. Nullam mollis massa sed ipsum Donecest tellos, nutrun sed, sodales nec, varios a insum. Jo ante quam, nonuntros vitae, socia tis at, aliquet ea, pede. Quisque vitae tellus. Vestibulam ornare, lateger cursus scelerisque sem. Aliquam tarrós. Pellentesque malesquada, lectus at faucibus ultricies, libero nisl scelerisque dolor, ut malessada arcu tortor vel metus. Mauris iaculis, ipsum a semper pellemesque, neque tortor dignissim leo, in fringilla nisl lacus ac lectus. Duis in velit, In mattis rutrum magna. Phasellus id insum. Interer suscipit. Ut sodales. Ut hendrerit. Proin quis tellus. Nullam diam tortor, lobortis vel, posuere valputate, venenatis et, nunc. Nam porta lobortis leo. Aliquam ultricies dictum ante. Aenean mollis, leo nec semper semper, nunc uma accumsan uma, quis varius purus nulla nec sapien. Cum sociis natoque penatibus et magnis dis parturient montes, nascetur ridiculus mus. Pellentesque quam. Donec id leo. Pasce aliquam aliquet quam. Vivamus en est non ligula bibendum aliquet. Donec sit amet est id purus convollis laoreet. Pellentesque habitant morbi tristique senectus et netas et malesuada fames ac turpis egestas. Proin facilisis purus vitae magna. Phasellus ut nibh. Lorem ipsum dolor sit amet, consectetuer adipiscing elit. Sed id nibh ac mi consectenzer cursus. Praesent at turpis ut ante dapibus dapibus. Integer ligala nunc, nonummy sodales, pretium eget, condimentum vitae, dai. Morbi id dolor. Nallam interdam leo quis metas. Quisque ac dolor et elit aliquet tincidant. Nalla et turpis. Phasellus molestie enim tincidunt diam. Nam vulputate ante in est. Class aptent taciti sociosqu ad litora torquest per conubia nostra; per inceptos hymenaeos. Nulla faucibus vehicula dolor. Class aptent taciti sociosqu ad litora torquent per conubia nostra, per inceptos hymenaeos. Sed vulputate. Etiam blandit turpis. Proin laoreet aliquet nisi. Nunc accumsan posuere turpis. Aenean leo eros, hendrerit vel, tempus ut, ultricies egestas, metas. Suspendisse orci nunc, rhoncus in, ornare ut, egestas eget, uma. Cras vitae eros id nisl egestas eleifend. Donec ultrices felis eu dui. Cum sociis natoque penatibas et magnis dis parturient montes, nascetur ridiculas mus. ---------------

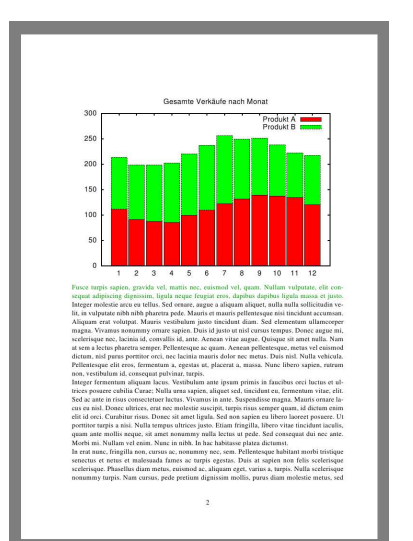
# Bilder/Grafiken einfügen

Lösung: gleitende Abbildungen

LATEX-Einführung

Dr. Carsten Gnörlich

[Motivation](#page-2-0)

[Grundlagen](#page-17-0) [WYSIWYG vs.](#page-17-0) Markup [Werkzeuge](#page-25-0) [Fließtext](#page-29-0)

[Markup](#page-38-0) [Uberschriften](#page-38-0) ¨ [Titelseiten](#page-40-0) [Fußnoten](#page-44-0) [Listen](#page-45-0) [Tabellen](#page-48-0)

[Math. Modus](#page-52-0)

#### [Bilder](#page-63-0)

[Schriftarten](#page-74-0)

[Program](#page-79-0)mierung

[Ausblick](#page-82-0)

```
Siehe auch Abbildung \ref{beispiel-bild} auf Seite
\pageref{beispiel-bild}.
\begin{figure}
\includegraphics[width=\textwidth]{../gnuplot2.eps}
caption{Eine Beispiel-Abbildung}
\label{beispiel-bild}
\end{figure}
```
- ▶ Abbildung erscheint oben auf aktueller oder nächster Seite (kann sich durch Arbeiten am Text später verschieben!)
- $\blacktriangleright$  daher den label/ref-Mechanismus nutzen und nicht: "In obiger Abbildung / Auf der folg. Seite sehen Sie. . . "

#### Bilder/Grafiken einfügen Lösung: gleitende Abbildungen

LATEX-Einführung

Dr. Carsten Gnörlich

[Motivation](#page-2-0)

[Grundlagen](#page-17-0) [WYSIWYG vs.](#page-17-0) Markup [Werkzeuge](#page-25-0) [Fließtext](#page-29-0)

[Markup](#page-38-0)

[Uberschriften](#page-38-0) ¨ [Titelseiten](#page-40-0) [Fußnoten](#page-44-0) [Listen](#page-45-0) [Tabellen](#page-48-0)

[Math. Modus](#page-52-0)

#### [Bilder](#page-63-0)

[Schriftarten](#page-74-0)

[Program](#page-79-0)mierung

[Ausblick](#page-82-0)

Loren insum dolor sit amet, consecuence adiniscine elit. Vestibulum loren iusto, fringilla id. mattis en, ullamcorper ut, dolor. Ut tortor, Vivamus id insum sed lorem gravida tempor. Nam tincidum lorem. Aliquam erat voluttest. Suspendisse eleifend. Class ament taciti sociosou adlitora torquent per conubia nostra, per inceptos hymenaeos. Aliquam ipsum purus, feugiat nec. tincidunt ac, dignissim eu, magna. Nulla arcu quam, tristique vitae, commodo non, molestic nec. leo. Donec tristique, libero in fringilla congue, magna dolor portifice purus, et viverra urna erat vehicula elit. Donec viverra dapibus velit. Nullam mollis massa sed ipsum.

Donec est tellus, rutrum sed, sodales nec, varius a, ipsum. In ante quam, nonummy vitae, sagittis at, aliquet en, pede. Quisque vitae tellus. Vestibulum ornare, Integer cursus scelerisque sem-Aliquam turpis. Pellentesque malesuada, lectus at faucibus ultricies, libero nisl scelerisque dolor, ut malesuada arca tortor vel metus. Mauris jaculis, ipsum a semper pellentesque, neque tortor dignissim leo, in fringilla nisl lacus ac lectus. Duis in velit, la mattis rutrum magna.

Phosellas id insum. Integer suscinit. Ilt sodales. Ut bendrerit. Projo quis tellus. Nallam diam tortor, lobortis vel, possere vulputate, venenatis et, nunc, Nam porta lobortis leo. Aliquam ultricies dictum ante. Aenean mollis, les nec sennor semper, nunc uma accumsan urna, quis varius purus nulla nec supien. Cum sociis natoque penatibus et magnis dis parturient montes, nascetur ridiculas mus. Pellentesque quam. Donec id leo. Fusce aliquam aliquet quam.

Vivamus en est non lieula bibendum aliquet. Donce sit amet est id rurus convallis laorret. Pellentesque habitant morbi tristique senectus et netus et malesuada fames ac turpis egestas. Proin facilisis purus vitae magna. Phasellus ut nibh. Lorem ipsum doler sit amet, consecretoer adipiscine elit. Sed id nibh ac mi consectetuer cursus. Praesent at turnis ut ante dapibus danibus. Integer ligula nunc, nonummy sodales, pretium eget, condimentum vitae, dui. Morbi id dolor. Nullam interdum leo quis metus. Quisque ac dolor et elit aliquet tincidant. Nulla et turpis. Phasellas molestic enim tincidant diam. Nam vulgutate ante in est. Class aptent taciti sociosouad litora torquent per conubia nostra, per inceptos hymenaeos. Nulla faucibus vehicula dolor. Class aptent taciti sociosqu ad litora torquent per conubia nostra, per inceptos hymenaeos. Sed valoutate. Etiam blandit turnis. Proin laoreet aliquet nisi. Nunc accumsan posuere turnis. Aenean leo eros, hendrerit vel, tempus ut, ultricies egestas, metus. Suspendisse orci nunc, rhoncus in, ornare ut, egestas eget, urna. Cras vitae eros id nisl egestas eleifend. Donec ultrices felis eu dui. Cum sociis natoque penatibus et magnis dis parturient montes, nascetur ridiculus mus. Siehe auch Abbildung 1 auf Seite 2

Fasce turpis sapien, gravida vel, mattis nec, cuismod vel, quam. Nallam vulpatate, elit consequat adjoiscing dignissim. ligala negae feugiat cros, dapibus dapibus ligala massa et justo. Integer molestie arcu cu tellus. Sed ornare, augue a aliquam aliquet, nulla nulla sollicitudin velit, in vulputate nibh nibh pharetra pede. Mauris et mauris pellentesque nisi tincidunt accumsan. Aliquan erat volutput. Mauris vestibulum justo tincidunt diam. Sed elementum ullamcorper magna. Vivanus nonummy ornare sapien. Duis id justo ut nisl cursus tempus. Donec augue mi. scelerisque nec, lacinia id, convallis id, ante. Aenean vitae augue. Quisque sit amet nulla. Namat sem a lectus pluretra semper. Pellentesque ac quam. Aenean pellentesque, metus vel euismod dictum, nisl purus portitor orci, nec lacinia mauris dolor nec metus. Duis nisl. Nulla vehicula. Pellentesque elit eros, fermentum a, egestas ut, placerat a, massa. Nunc libero sapien, rutrum non, vestibulum id, consequat pulvinar, turpis.

Integer fermentum aliquam lacus. Vestibulum ante ipsum primis in faucibus orci luctus et ultrices posuere cubilia Curae; Nulla urna sapien, aliquet sed, tincidunt eu, fermentum vitae, elit. Sed ac ante in risus consectetaer luctus. Vivamus in ante. Suspendisse magna. Mauris ornare la-

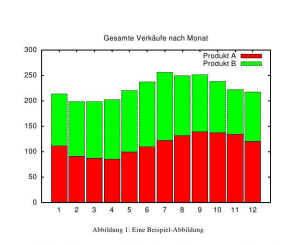

cus eu nisl. Donec ultrices, erat nec molestie suscipit, turpis risus semper quam, id dictum enim elit id orei. Curabitur risus. Donee sit amet ligala. Sed non sapien en libero laoreet posuere. Ut porttitor tarpis a nisi. Nulla tempus ultrices justo. Etiam fringilla, libero vitae tincidant iaculis, quam ante mollis neque, sit amet nonummy nulla lectus ut pede. Sed consequat dai nec ante. Morbi mi, Nullam vel enim. Nunc in nibh. In hac habitasse platea dictumst.

In erat nunc, fringilla non, cursus ac, nonummy nec, sem. Pellentesque habitant morbi tristique senectus et netus et malesuada fames ac turpis egestas. Duis at sapien non felis scelerisque scelerisque. Phasellus diam metus, euismod ac, aliquam eget, varius a, turpis. Nulla scelerisque nonummy turpis. Nam cursus, pede pretium dignissim mollis, purus diam molestie metus, sed portiitor tortor massa et nisl. Donec malesuada postere orci. Donec eaismod sodales mi. Nam forem mauris, faucibus vel, consequat non, hendrerit ut, magna. Proin prilemesque consectetuer nolls.

Donec headrerit. Integer justo lectus, iaculis eget, congue id, feugiat eu, purus. Cum sociis natoque penatibus et magnis dis parturient montes, nascetur ridiculus mus. Class aptent taciti sociosqu ad litora torquent per conubia nostra, per inceptos hymenaeos. Nunc at enim. Nulla semper. Mauris nibh odio, convallis fancibus, convallis a, sodales a, risus. Curabitur quis lorem nec lorem egestas scelerisque. Morbi eu magna. Vivamas sem nisi, cursus sit amet, dignissim et, semper at, felis. Mauris tincidant metas non nisl egestas sodales. Pellentesque ullamcorper Integer ante lorem, tristique vitae, porta fringilla, dignissim id, velit. Morbi valputate est id nibh. Maecenas dolor. Integer ultrices. Vivamus nunc augue, nonummy eget, rhoneus non, iaculis ut,

# Schriftarten - klassisches Schema

Schriftarten - sparsam verwenden!

LATEX-Einführung

Dr. Carsten Gnörlich

[Motivation](#page-2-0)

[Grundlagen](#page-17-0) [WYSIWYG vs.](#page-17-0) Markup [Werkzeuge](#page-25-0) [Fließtext](#page-29-0)

[Markup](#page-38-0) [Uberschriften](#page-38-0) ¨ [Titelseiten](#page-40-0) [Fußnoten](#page-44-0) [Listen](#page-45-0) [Tabellen](#page-48-0)

[Math. Modus](#page-52-0)

[Bilder](#page-63-0)

#### [Schriftarten](#page-74-0)

[Program](#page-79-0)mierung

[Ausblick](#page-82-0)

 $\text{Rem } \text{hervorgenoben } (kursiv; \text{auch: } \text{it})$ 

- \bf Fettdruck
- \sc NUR GROSSBUCHSTABEN
- \tt Schreibmaschinenschrift
- \sf Serifenlose Schrift

```
Der {\bf Wolpertinger} ist ein bayrisches
\{\text{em Fabelwesen}\}.
```
<span id="page-74-0"></span>Der Wolpertinger ist ein bayrisches Fabelwesen.

# Schriftarten - klassisches Schema

Schriftgrößen - relativ zur Normalgröße

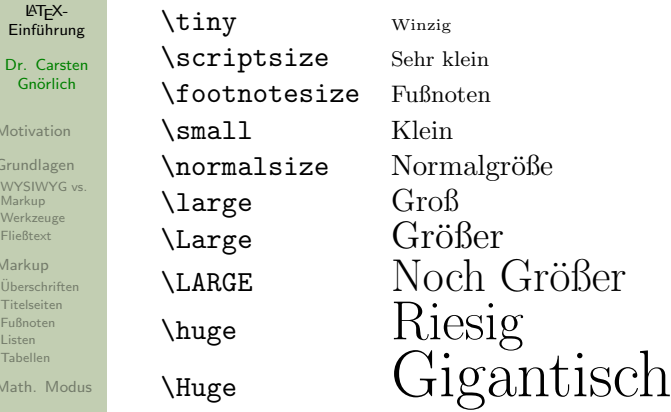

[Bilder](#page-63-0) [Schriftarten](#page-74-0)

Einfüh Dr. Ca Gnör Motivati Grundla

Werkzeu [Fließtext](#page-29-0) [Markup](#page-38-0)  $Ü$ bersch Titelseit [Fußnoten](#page-44-0) [Listen](#page-45-0) **Tabeller** Math.

[Program](#page-79-0)mierung

[Ausblick](#page-82-0)

 ${\tiny \{ \tiny \} \}$  und  ${\tiny \} \}$ .  $W_{\text{inzig}}$  und  $Gr\ddot{o}ber$ .

### Schriftarten - New Font Selection Scheme (NFSS) Schriftarten wie in WYSIWYG zusammenbauen

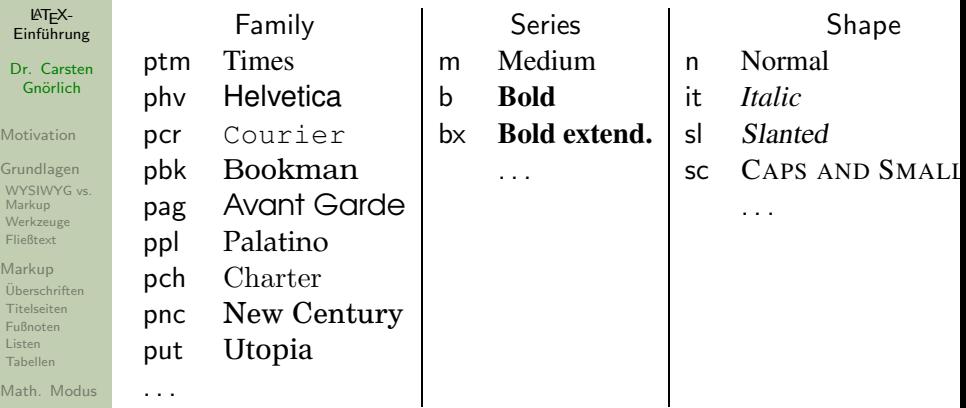

[Bilder](#page-63-0)

#### [Schriftarten](#page-74-0)

[Program](#page-79-0)mierung

[Ausblick](#page-82-0)

Schriftart = Family + Series + Shape  $(s.o.) + Size + Encoding$ 

### Schriftarten - New Font Selection Scheme (NFSS) NFSS-Schriftarten und Standardgrößen

LATEX-Einführung

Dr. Carsten Gnörlich

[Motivation](#page-2-0)

[Grundlagen](#page-17-0) [WYSIWYG vs.](#page-17-0) Markup [Werkzeuge](#page-25-0) [Fließtext](#page-29-0)

[Markup](#page-38-0) [Uberschriften](#page-38-0) ¨ [Titelseiten](#page-40-0) [Fußnoten](#page-44-0) [Listen](#page-45-0) [Tabellen](#page-48-0)

[Math. Modus](#page-52-0)

[Bilder](#page-63-0)

#### [Schriftarten](#page-74-0)

[Program](#page-79-0)mierung

[Ausblick](#page-82-0)

```
Dies ist der Standardtext in {\LARGE Groß}.
```
 ${\binom{\mathbf{x}}{pag}}$ Dies ist Avant Garde in {\LARGE Groß}}.

Dies ist der Standardtext in Groß. Dies ist Avant Garde in **Groß** 

#### Schriftarten - New Font Selection Scheme (NFSS) NFSS-Eigenschaften kombinieren

LATEX-Einführung

Dr. Carsten Gnörlich

[Motivation](#page-2-0)

[Grundlagen](#page-17-0) [WYSIWYG vs.](#page-17-0) Markup [Werkzeuge](#page-25-0) [Fließtext](#page-29-0)

[Markup](#page-38-0) [Uberschriften](#page-38-0) ¨ [Titelseiten](#page-40-0) [Fußnoten](#page-44-0) [Listen](#page-45-0) [Tabellen](#page-48-0)

[Math. Modus](#page-52-0)

[Bilder](#page-63-0)

#### [Schriftarten](#page-74-0)

[Program](#page-79-0)mierung

[Ausblick](#page-82-0)

\fontfamily{ppl}\fontseries{b}\fontshape{it} \selectfont Dies ist Palatino fett und schräg gedruckt.

*Dies ist Palatino fett und schräg gedruckt.* 

Auf diese Weise Schriftarten auszuwählen ist mühsam

► LAT<sub>E</sub>X-Programmierung

## LATEX-Programmierung Eigene LTFX-Befehle

LATEX-Einführung

Dr. Carsten Gnörlich

[Motivation](#page-2-0)

[Grundlagen](#page-17-0) [WYSIWYG vs.](#page-17-0) Markup [Werkzeuge](#page-25-0) [Fließtext](#page-29-0)

[Markup](#page-38-0) [Uberschriften](#page-38-0) ¨ [Titelseiten](#page-40-0) [Fußnoten](#page-44-0) [Listen](#page-45-0) [Tabellen](#page-48-0)

[Math. Modus](#page-52-0)

[Bilder](#page-63-0)

[Schriftarten](#page-74-0)

[Program](#page-79-0)mierung

[Ausblick](#page-82-0)

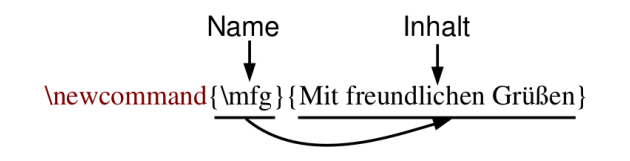

\begin{document} Mein erstes \LaTeX-Dokument.

 $\mathbf{mfg}$  $\{ed\}$ document $\}$ 

Mein erstes LATFX-Dokument.

<span id="page-79-0"></span>Mit freundlichen Grüßen

### LATEX-Programmierung Eigene LTFX-Befehle mit Variablen

LATEX-Einführung

Dr. Carsten Gnörlich

[Motivation](#page-2-0)

[Grundlagen](#page-17-0) [WYSIWYG vs.](#page-17-0) Markup [Werkzeuge](#page-25-0) [Fließtext](#page-29-0)

[Markup](#page-38-0) [Uberschriften](#page-38-0) ¨ [Titelseiten](#page-40-0) [Fußnoten](#page-44-0) [Listen](#page-45-0) [Tabellen](#page-48-0)

[Math. Modus](#page-52-0)

[Bilder](#page-63-0)

[Schriftarten](#page-74-0)

[Program](#page-79-0)mierung

[Ausblick](#page-82-0)

Anzahl Argumente erstes Argument usw. \newcommand{\email}[1]{#1@techfak.uni-bielefeld.de}

 $\{\texttt{email}\}$  $\text{juser}$ 

. . .

. . .

cg@techfak.uni-bielefeld.de juser@techfak.uni-bielefeld.de

### LATEX-Programmierung Anwendung auf die Auswahl von Schriftarten

LATEX-Einführung

Dr. Carsten Gnörlich

[Motivation](#page-2-0)

[Grundlagen](#page-17-0) [WYSIWYG vs.](#page-17-0) Markup [Werkzeuge](#page-25-0) [Fließtext](#page-29-0)

[Markup](#page-38-0) [Uberschriften](#page-38-0) ¨ [Titelseiten](#page-40-0) [Fußnoten](#page-44-0) [Listen](#page-45-0) [Tabellen](#page-48-0)

[Math. Modus](#page-52-0)

[Bilder](#page-63-0)

[Schriftarten](#page-74-0)

[Program](#page-79-0)mierung

[Ausblick](#page-82-0)

 $\newcommand{\thm:3}{\fot\thinspace\qquad\mathcal\left\{ \mathbb{1}\widetilde{\#1}\widetilde{\#2}\right\}$  $\forall$  \fontshape $\{ \#3 \} \setminus \{ \text{end}\}$ 

 ${\mathfrak{fnt}\{\text{pcr}\}\{\text{it}\}Courier in Schrägschrift}}$  ${\int \frac{pag}{m}{sc}$ Avant Garde mit Caps und Small Caps  ${\int_{\phi}^{\b}$  {\fnt{pnc}{b}{n}New Century Schoolbook in Fett}

Courier in Schrägschrift AVANT GARDE MIT CAPS UND SMALL CAPS **New Century Schoolbook in Fett**

#### Mehr Interesse an LAT<sub>F</sub>X? Vorlesungsankündigung

LATEX-Einführung

Dr. Carsten Gnörlich

[Motivation](#page-2-0)

[Grundlagen](#page-17-0) [WYSIWYG vs.](#page-17-0) Markup [Werkzeuge](#page-25-0) [Fließtext](#page-29-0)

[Markup](#page-38-0) [Uberschriften](#page-38-0) ¨ [Titelseiten](#page-40-0) [Fußnoten](#page-44-0) [Listen](#page-45-0) [Tabellen](#page-48-0)

[Math. Modus](#page-52-0)

[Bilder](#page-63-0)

[Schriftarten](#page-74-0)

[Program](#page-79-0)mierung

[Ausblick](#page-82-0)

Vorlesung "L<sup>a</sup>TEX-Einführung" im Sommersemester mit:<br>.

► Allen Themen die ich Euch heute gezeigt habe

Außerdem auch:

<span id="page-82-0"></span>◮ . . .

- ▶ Präsentationen mit der Beamer-Klasse (mit der auch dieser Vortrag entstanden ist)
- $\blacktriangleright$  Stichwortverzeichnisse, Glossare
- ▶ Literaturlisten und -verweise
- ► Kopf- und Fußzeilen selbst gestalten

## Mehr Interesse an **ET<sub>F</sub>X**? Literaturhinweis - Das Standardwerk für <mark>LTEX</mark>

LATEX-Einführung

Dr. Carsten Gnörlich

[Motivation](#page-2-0)

[Grundlagen](#page-17-0) [WYSIWYG vs.](#page-17-0) Markup [Werkzeuge](#page-25-0) [Fließtext](#page-29-0)

[Markup](#page-38-0) [Uberschriften](#page-38-0) ¨ [Titelseiten](#page-40-0) [Fußnoten](#page-44-0) [Listen](#page-45-0) [Tabellen](#page-48-0)

[Math. Modus](#page-52-0)

[Bilder](#page-63-0)

[Schriftarten](#page-74-0)

[Program](#page-79-0)mierung

[Ausblick](#page-82-0)

Helmut Kopka

 $\text{PT}$ FX, Bd. 1: Einführung

Addison-Wesley / Pearson Studium

- ▶ Band 1 deckt unseren Vorlesungsinhalt ab
- die Ergänzungsbände braucht man kaum
- ▶ die Bibliothek hat Exemplare zum Ausleihen

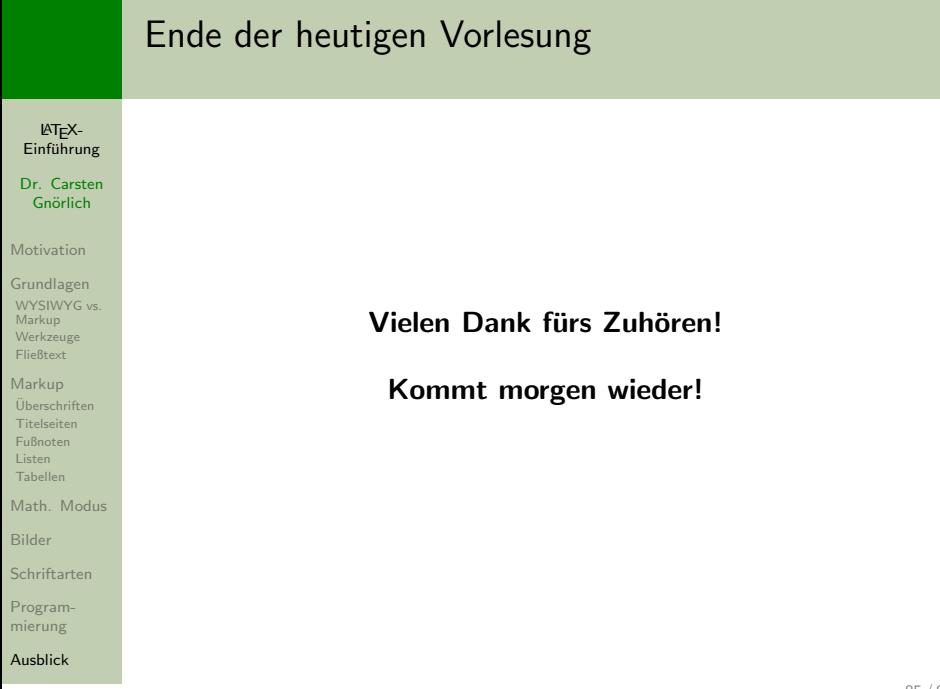